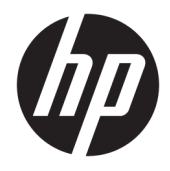

Vodič za korisnike

© Copyright 2019 HP Development Company, L.P.

DisplayPort™ i DisplayPort™ logotip su zaštitni znaci u vlasništvu organizacije Video Electronics Standards Association (VESA®) u SAD i u drugim zemljama. HDMI, HDMI logotip i High-Definition Multimedia Interface su zaštitni znakovi ili registrovani žigovi kompanije HDMI Licensing LLC. Thunderbolt je zaštitni znak korporacije Intel ili njenih podružnica u SAD i/ili drugim zemljama. Windows je registrovani žig ili zaštitni znak korporacije Microsoft u Sjedinjenim Državama i/ili drugim zemljama.

Ovde sadržane informacije podložne su promenama bez prethodne najave. Jedine garancije za HP proizvode i usluge navedene su u izjavama o izričitoj garanciji koje prate takve proizvode i usluge. Ništa što je ovde navedeno ne može se tumačiti kao dodatna garancija. Kompanija HP neće biti odgovorna za ovde sadržane tehničke ili uredničke greške odnosno propuste.

#### **Obaveštenje o proizvodu**

Ovaj vodič opisuje funkcije koje su dostupne kod većine modela. Neke funkcije možda nisu dostupne na vašem proizvodu. Da biste pristupili najnovijem vodiču za korisnike, idite na <http://www.hp.com/support> i pratite uputstva da biste pronašli svoj proizvod. Zatim izaberite stavku **User Guides** (Vodiči za korisnike).

Treće izdanje: decembar 2019.

Prvo izdanje: januar 2019.

Broj dela dokumenta: L50855-E33

#### **O ovom vodiču**

Ovaj vodič sadrži informacije o funkcijama monitora, podešavanju monitora i tehničke specifikacije.

- **UPOZORENJE!** Ukazuje na opasnu situaciju koja, ako se ne izbegne, **može** da dovede do teške povrede ili smrtnog ishoda.
- **OPREZ:** Ukazuje na opasnu situaciju koja, ako se ne izbegne, **može** da dovede do manje ili umerene povrede.
- **VAŽNO:** Prikazuje informacije koje se smatraju važnim ali nisu povezane sa opasnostima (na primer, poruke koje se odnose na oštećivanje imovine). Upozorava korisnika da, ukoliko se ne pridržava procedure tačno onako kako je opisana, može da dođe do gubitka podataka ili oštećivanja hardvera ili softvera. Takođe sadrži neophodne informacije za objašnjavanje koncepta ili ispunjavanje zadatka.
- **WAPOMENA:** Sadrži dodatne informacije za naglašavanje ili dopunjavanje važnih tačaka glavnog teksta.
- **SAVET:** Pruža korisne savete za ispunjavanje zadatka.

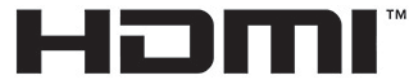

HIGH-DEFINITION MULTIMEDIA INTERFACE Ovaj proizvod sadrži HDMI tehnologiju.

# Sadržaj

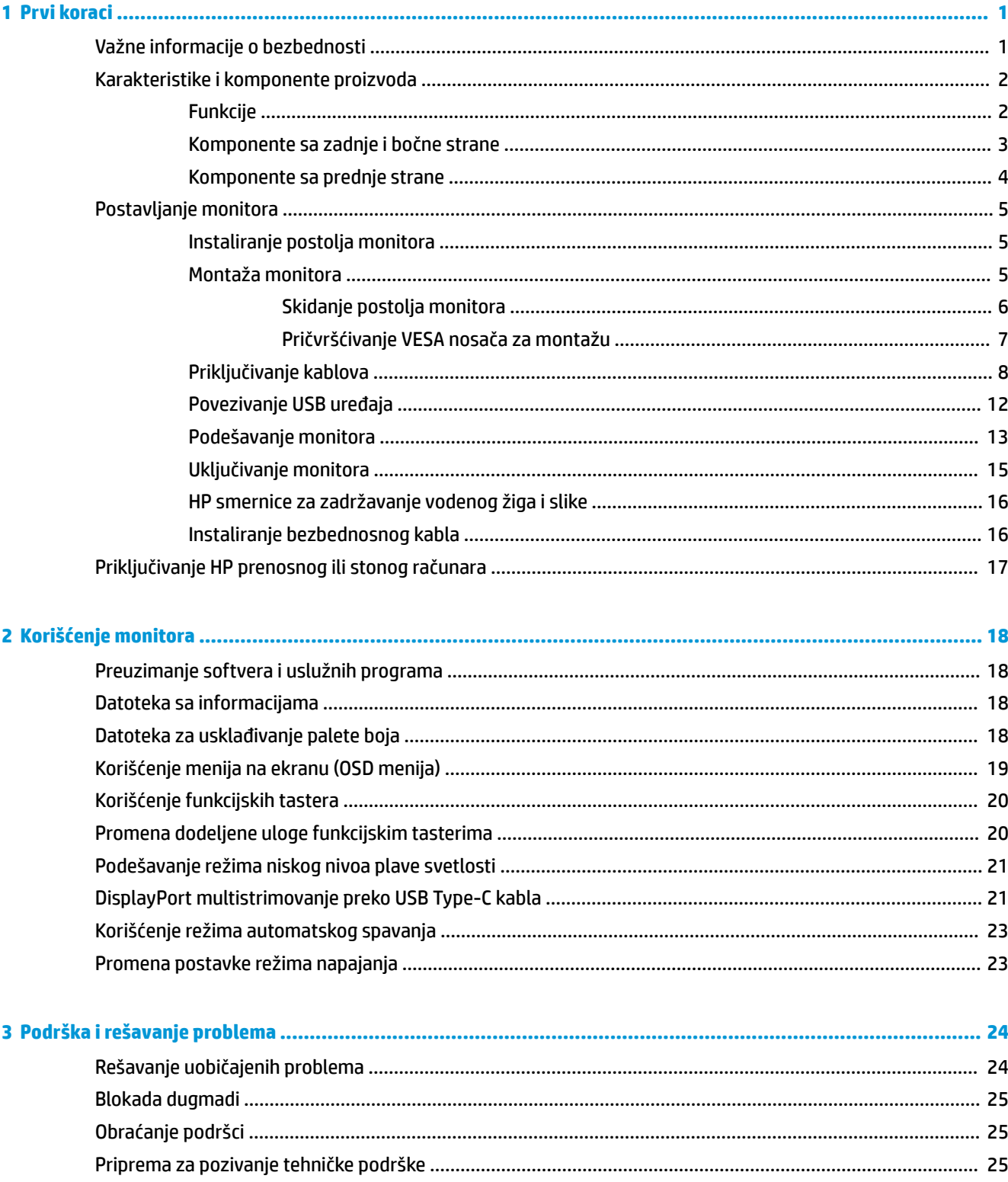

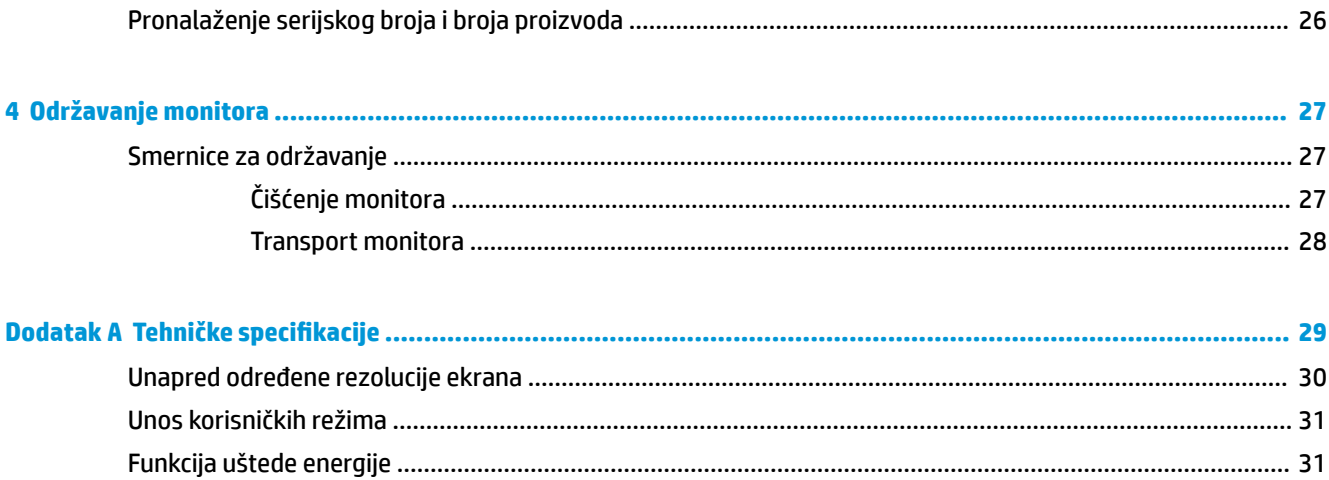

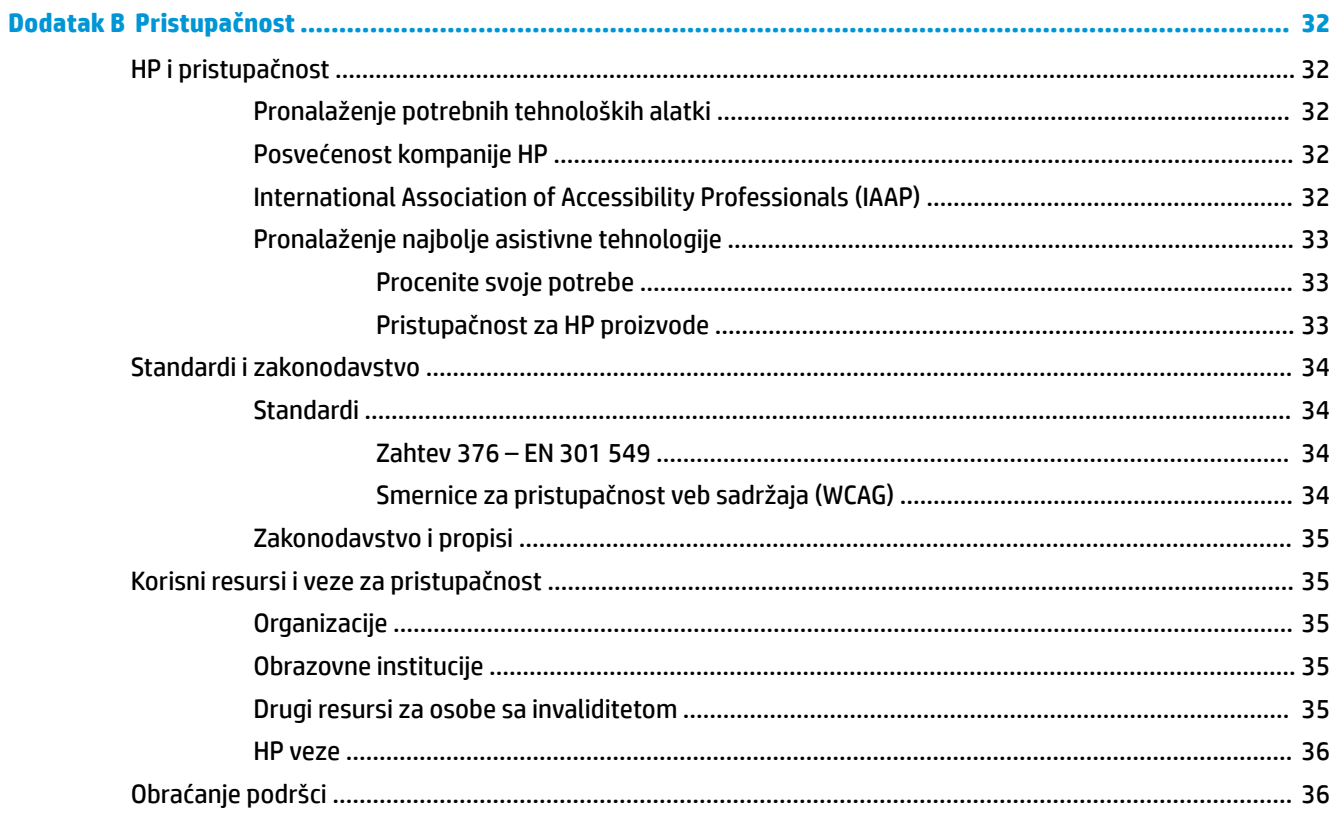

# <span id="page-6-0"></span>**1 Prvi koraci**

## **Važne informacije o bezbednosti**

Adapter naizmenične struje i kabl za napajanje mogu biti isporučeni uz monitor. Ako koristite drugi kabl, koristite samo električni izvor i priključak koji su odgovarajući za ovaj monitor. Informacije o odgovarajućem kompletu kablova za napajanje za upotrebu sa ovim monitorom pogledajte u dokumentu *Napomene o proizvodu* koji se nalazi u kompletu dokumentacije.

**UPOZORENJE!** Da biste smanjili rizik od strujnog udara ili oštećenja opreme:

- Uključite kabl za napajanje u utičnicu za naizmeničnu struju koja je uvek dostupna.
- Ako kabl za napajanje ima 3-pinski utikač, kabl uključite u uzemljenu 3-pinsku utičnicu.
- Isključite napajanje računara izvlačenjem kabla za napajanje iz utičnice za naizmeničnu struju. Kod isključivanja kabla za napajanje iz električne utičnice za naizmeničnu struju, uhvatite kabl za utikač.

Radi vaše bezbednosti, nemojte ništa stavljati na kablove za napajanje i druge kablove. Vodite računa da sve kablove za napajanje i druge kablove priključene na monitor usmerite tako da se ne mogu zgaziti, vući, čupati ili dovesti do saplitanja.

Da biste umanjili rizik od ozbiljnih povreda, pročitajte *Vodič za bezbednost i udobnost* koji se dobija uz vodiče za korisnike. U njemu su opisani pravilno konfigurisanje radne stanice i pravilno držanje korisnika računara, njihove zdravstvene i radne navike. *Vodič za bezbednost i udobnost* takođe sadrži važne informacije o električnoj i mehaničkoj bezbednosti. *Vodič za bezbednost i udobnost* takođe je dostupan na vebu na adresi <http://www.hp.com/ergo>.

**VAŽNO:** Radi zaštite monitora i računara, povežite sve kablove za napajanje računara i perifernih uređaja (poput monitora, štampača, skenera) na uređaj za zaštitu od skokova napona, kao što su produžni kabl sa zaštitom i UPS. Nemaju svi produžni kablovi zaštitu od skokova napona; ako imaju ovu funkciju, to će biti naznačeno na pakovanju. Koristite produžni kabl čiji proizvođač nudi garanciju sa zamenom u slučaju oštećenja, kako biste mogli da zamenite uređaj ako dođe do greške u zaštiti od prenapona.

Monitor postavite na prikladan komad nameštaja odgovarajuće veličine, koji je predviđen za korišćenje u takve svrhe.

- **UPOZORENJE!** Monitori koji su neodgovarajuće postavljeni na toaletne stočiće, ormariće za knjige, police, radne stolove, zvučnike, komode ili ručna kolica mogli bi pasti i izazvati fizičke povrede.
- **EX NAPOMENA:** Ovaj proizvod je podesan za zabavu. Razmislite o postavljanju monitora u okruženje sa kontrolisanim osvetljenjem da biste izbegli ometanje okolnog svetla i sjajnih površina koje mogu da izazovu neprijatan odblesak na ekranu.

# <span id="page-7-0"></span>**Karakteristike i komponente proizvoda**

### **Funkcije**

Funkcije monitora uključuju sledeće:

- Dijagonalnu vidljivu površinu ekrana od 55 cm (21,5 inča) sa rezolucijom od 1920 × 1080 plus podrška preko čitavog ekrana za niže rezolucije
- Ploču bez odsjaja sa LED pozadinskim osvetljenjem
- Širi ugao gledanja koji omogućava gledanje iz sedećeg ili stojećeg položaja, ili pomeranje levo-desno
- Podešavanja prikaza na ekranu (OSD) na nekoliko jezika radi lakše postavke i optimizacije ekrana
- Funkciju "Plug and Play", ako je podržava operativni sistem
- Mogućnosti podešavanja nagiba, obrtanja i visine
- Mogućnost okretanja glave monitora iz vodoravnog u uspravni položaj
- Pokretno postolje (opcionalno) za fleksibilna rešenja montaže glave monitora
- USB Type-C priključivanje za HP prenosne računare koji nisu zastareli
- Jedan DisplayPort™ video izlaz za redno povezivanje drugog monitora
- Multimedijalni interfejs visoke definicije (HDMI) video-ulaz
- Utikač za audio-izlaz (slušalice) sa bočne strane
- USB Type-C port za dolazni signal za podatke/mreže velike brzine, audio i video zapise i isporuku energije (do 65 vati)
- Četiri USB Type-A SuperSpeed porta za odlazni signal (dva porta sa zadnje strane i dva sa bočne strane)
- RJ-45 (mrežni) utikač
- Slot za bezbednosni kabl na zadnjem delu monitora za opcionalni bezbednosni kabl
- Softver HP Display Assistant (Pomoćnik ekrana) za podešavanje postavki monitora i aktiviranje funkcije odvraćanja od krađe
- Širokopojasnu zaštitu od kopiranja digitalnog sadržaja (HDCP = High-bandwidth Digital Content Protection) na svim digitalnim ulazima
- Režim uštede energije radi zadovoljavanja zahteva za smanjenom potrošnjom energije

**NAPOMENA:** Informacije o propisima i bezbednosti pogledajte u *Napomenama o proizvodu* koje ste dobili u kompletu dokumentacije. Da biste pristupili najnovijim vodičima za korisnike ili priručnicima za svoj proizvod, idite na<http://www.hp.com/support> i pratite uputstva da biste pronašli svoj proizvod. Zatim izaberite stavku **User Guides** (Vodiči za korisnike).

### <span id="page-8-0"></span>**Komponente sa zadnje i bočne strane**

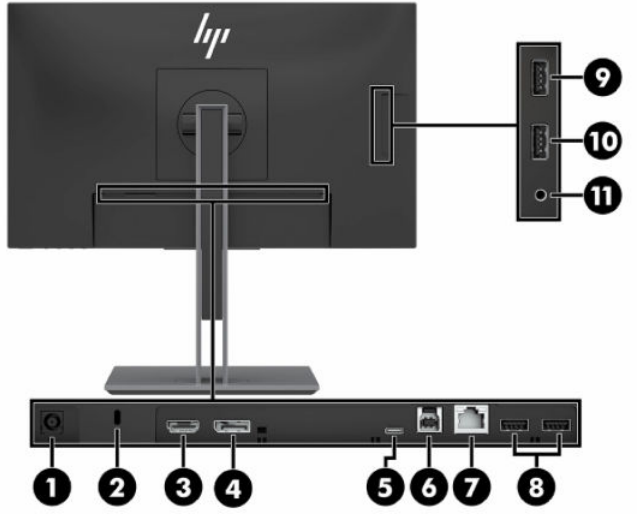

**Tabela 1-1 Komponente na zadnjoj i bočnoj strani i njihovi opisi**

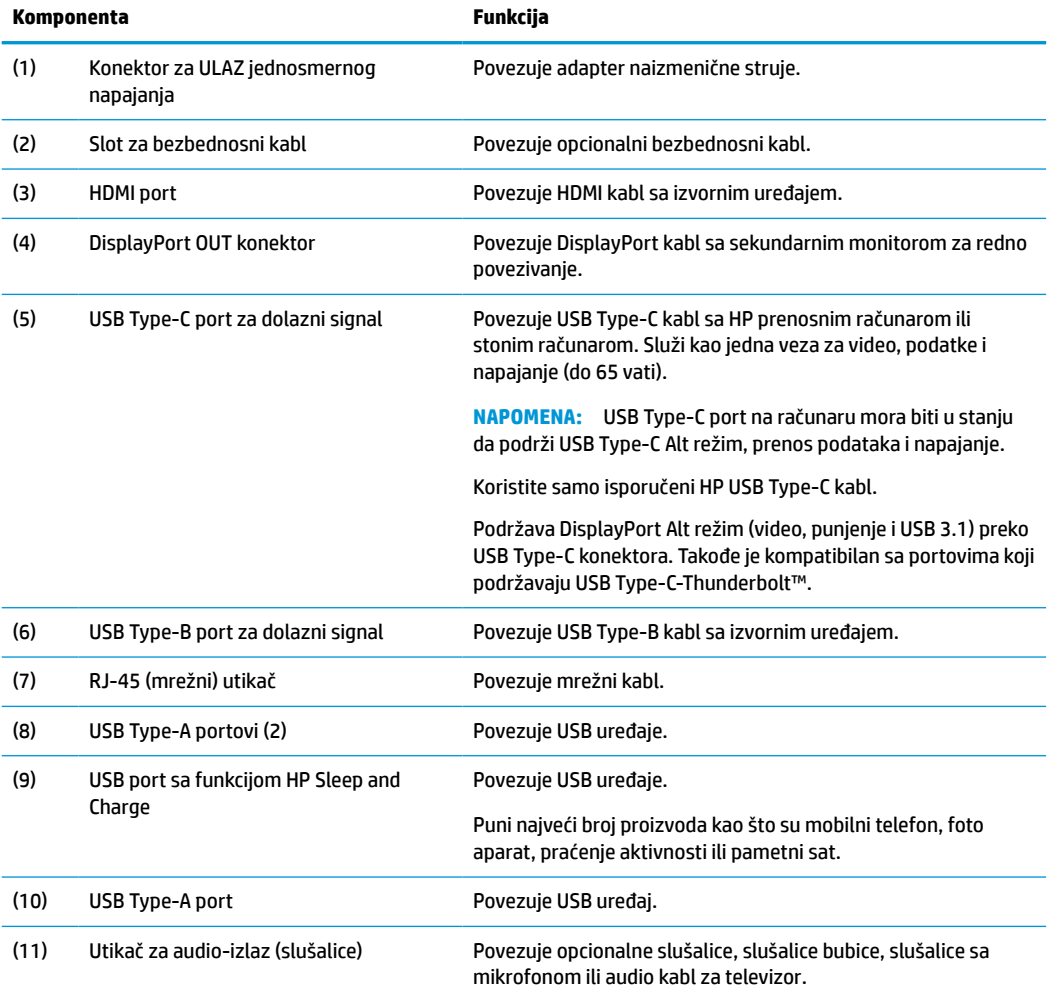

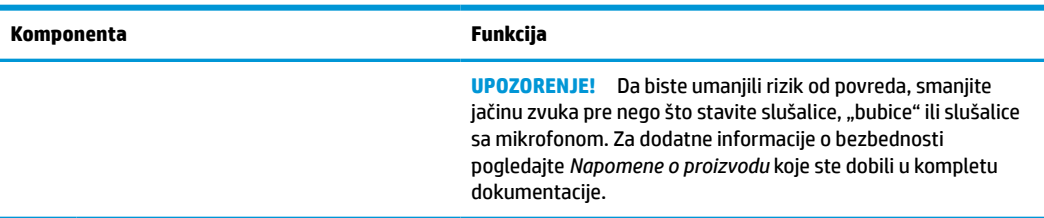

#### <span id="page-9-0"></span>**Tabela 1-1 Komponente na zadnjoj i bočnoj strani i njihovi opisi (nastavljeno)**

### **Komponente sa prednje strane**

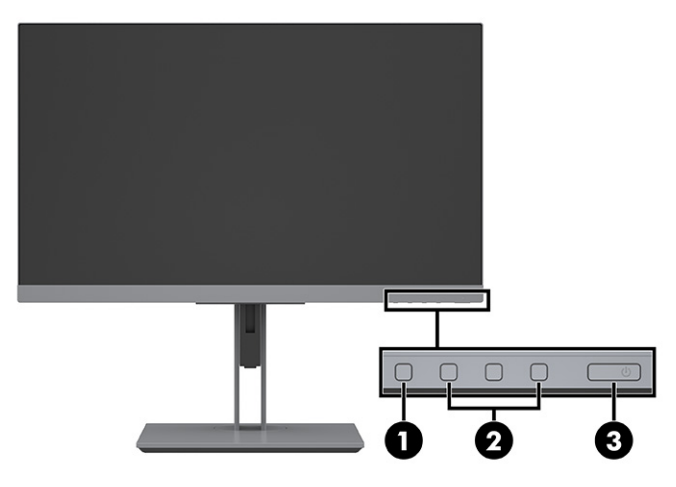

#### **Tabela 1-2 Komponente sa prednje strane i njihovi opisi**

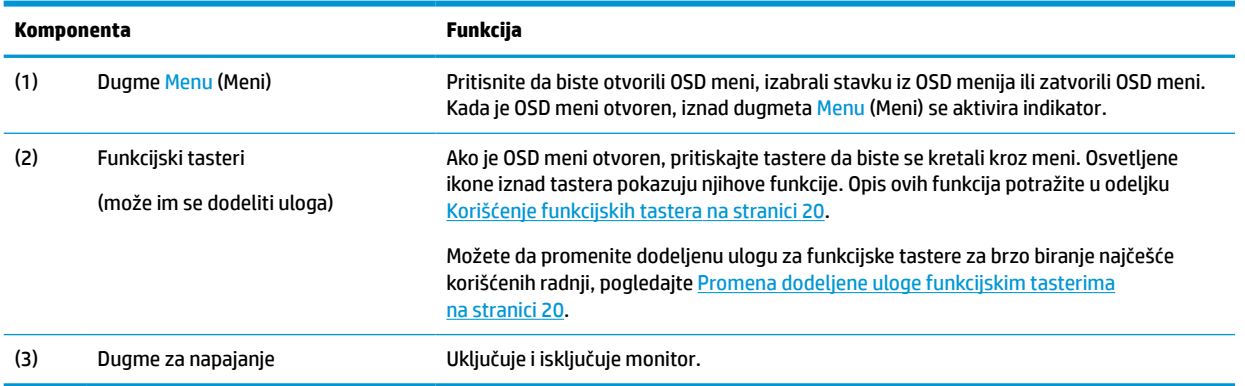

# <span id="page-10-0"></span>**Postavljanje monitora**

### **Instaliranje postolja monitora**

- **VAŽNO:** Nemojte da dodirujete površinu LCD ploče da ne biste oštetili monitor. Pritisak na ploču može izazvati neujednačenost boje ili dezorijentaciju tečnih kristala. Ako se to dogodi, ekran neće povratiti svoje uobičajeno stanje.
	- **1.** Položite glavu monitora prednjom stranom na ravnu površinu prekrivenu zaštitom od pene ili čistom, suvom krpom.
	- **2.** Navucite gornji deo montažne ploče na postolje ispod gornje ivice udubljenja na zadnjem delu glave monitora (1).
	- **3.** Spustite donji deo montažne ploče postolja u udubljenje dok ne nalegne na mesto (2).

Reza na donjoj strani montažne ploče iskoči kada se postolje zaključa na svoje mesto.

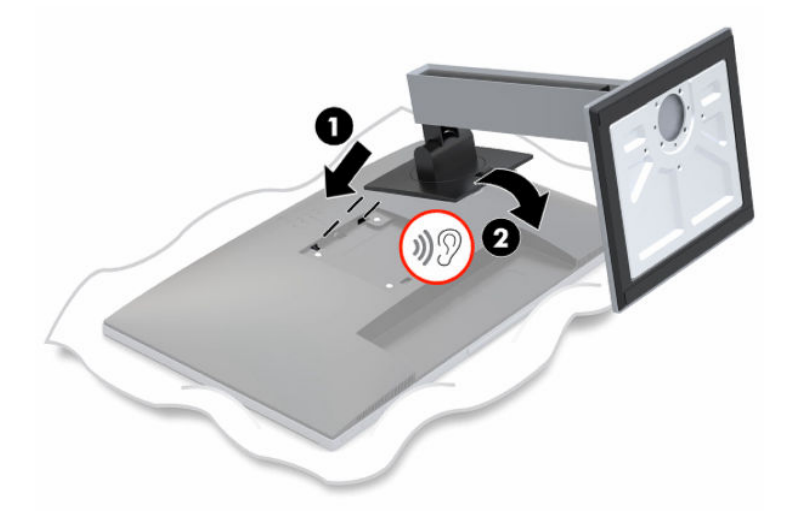

#### **Montaža monitora**

Glava monitora se može pričvrstiti na zid, obrtni zidni nosač ili drugu konstrukciju za montiranje.

- **X NAPOMENA:** Za ovaj aparat je predviđeno da ga drži zidni nosač sa oznakama UL- (Garantne laboratorije) ili CSA-Listed (Kanadsko udruženje za standarde).
- **VAŽNO:** Ovaj monitor podržava montažne otvore od 100 mm sa VESA® industrijskim standardom. Da bi se na glavu monitora pričvrstilo neko treće rešenje za montažu, potrebna su četiri zavrtnja od 4 mm, sa nagibom 0,7 i dužinom 10 mm. Ne smete koristiti duže zavrtnje, jer oni mogu oštetiti monitor. Važno je da se uverite da je montažno rešenje proizvođača u skladu sa VESA standardom i da je klasifikovano za nošenje težine glave monitora. Za najbolje performanse, važno je koristiti napojne i video kablove koji su isporučeni uz monitor.

#### <span id="page-11-0"></span>**Skidanje postolja monitora**

- **VAŽNO:** Pre nego što počnete da rastavljate monitor, uverite se da je isključen i da su svi kablovi isključeni.
	- **1.** Isključite i sklonite sve kablove sa monitora.
	- **2.** Položite monitor licem nadole na ravnu površinu prekrivenu mekom čistom krpom.
	- **3.** Podignite rezu blizu donjeg centralnog dela montažne ploče postolja (1).
	- **4.** Okrećite donju stranu postolja prema gore dok montažna ploča ne oslobodi udubljenje u glavi monitora (2).
	- **5.** Gurnite postolje iz udubljenja.

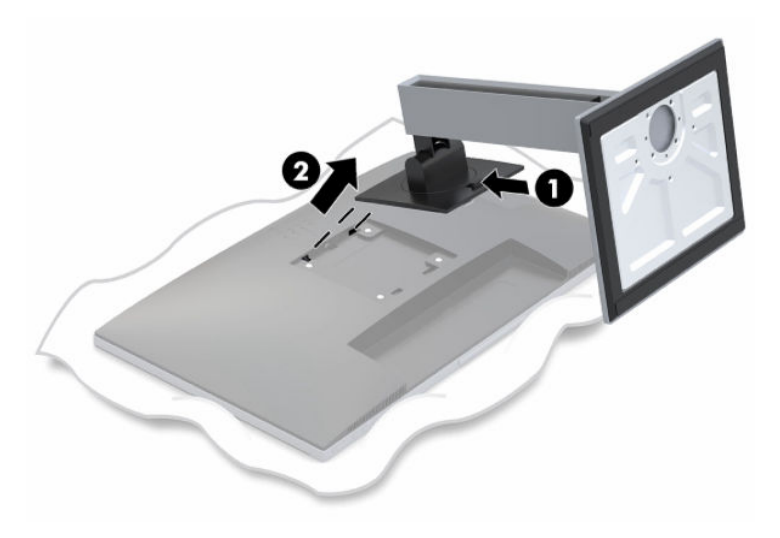

#### <span id="page-12-0"></span>**Pričvršćivanje VESA nosača za montažu**

**1.** Uklonite četiri zavrtnja sa VESA otvora koji se nalaze na zadnjoj strani glave monitora.

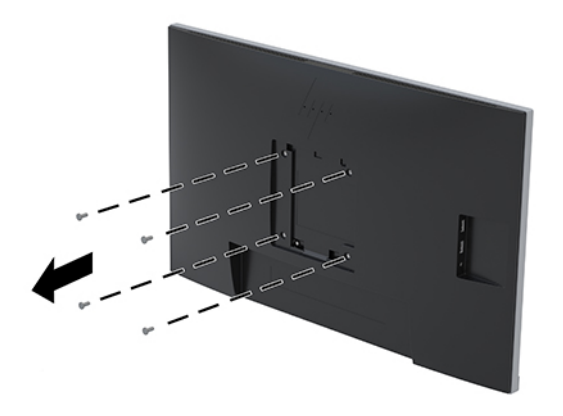

**2.** Da biste pričvrstili glavu monitora na obrtni zidni nosač ili drugi uređaj za montiranje, umetnite četiri montažna zavrtnja kroz otvore na uređaju za montiranje i u VESA otvore za zavrtnje na glavi monitora.

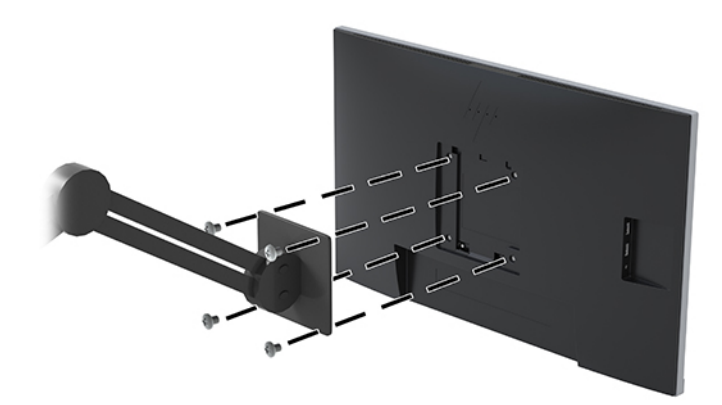

### <span id="page-13-0"></span>**Priključivanje kablova**

- **NAPOMENA:** Monitor se isporučuje sa pojedinim kablovima. Ne isporučuju se svi kablovi prikazani u ovom odeljku.
	- **1.** Stavite monitor na odgovarajuće mesto sa dobrom ventilacijom blizu računara.
	- **2.** Pre povezivanja kablova, provucite kablove kroz otvor za usmeravanje kablova na sredini postolja.

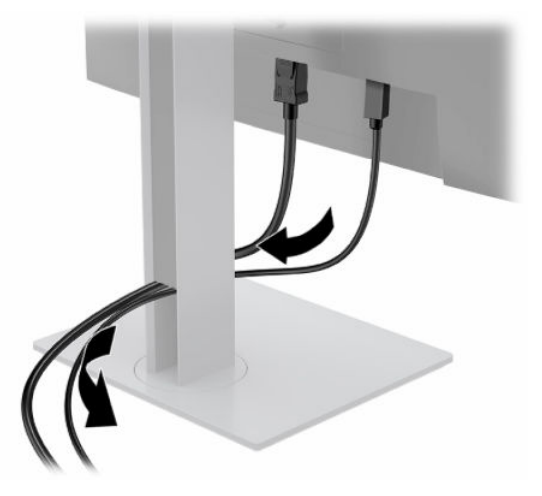

- **3.** Povežite kabl ili kablove da biste omogućili video.
	- **NAPOMENA:** Monitor će automatski odrediti koji ulazi imaju važeće video signale. Ulaze možete birati tako što ćete pritisnuti dugme Menu (Meni) da biste pristupili meniju prikaza na ekranu (OSD) a zatim izaberite **Input Control** (Kontrola ulaza).
		- Povežite jedan kraj USB Type-B kabla sa USB Type-B portom za dolazni signal na bočnoj strani monitora, a drugi kraj sa USB Type-A portom na izvornom uređaju. Ovo omogućava prenos video snimaka i podataka.

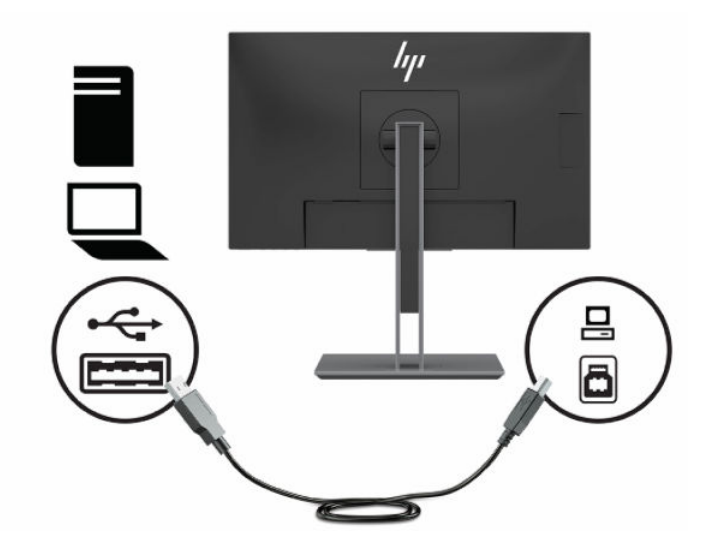

● Povežite jedan kraj HDMI kabla sa HDMI portom na bočnoj strani monitora, a drugi kraj sa HDMI portom na izvornom uređaju.

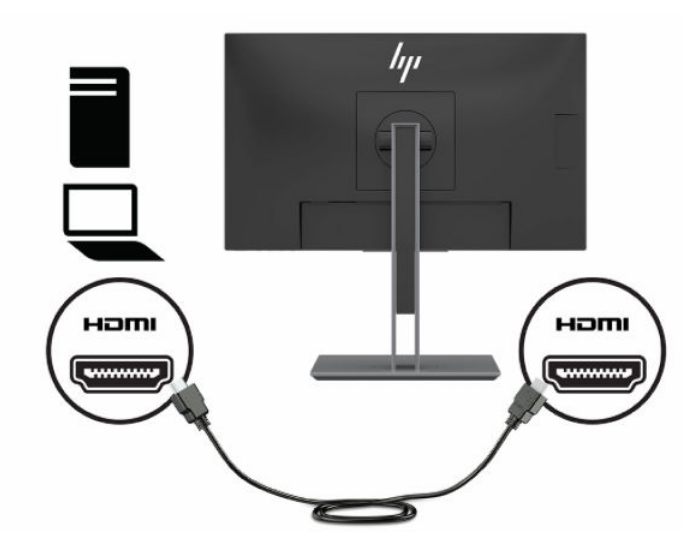

● Povežite jedan kraj USB Type-C kabla sa USB Type-C portom na bočnoj strani monitora, a drugi kraj sa USB Type-C portom na izvornom uređaju. (Koristite samo USB Type-C kabl koji je odobrio HP i koji je isporučen uz monitor.)

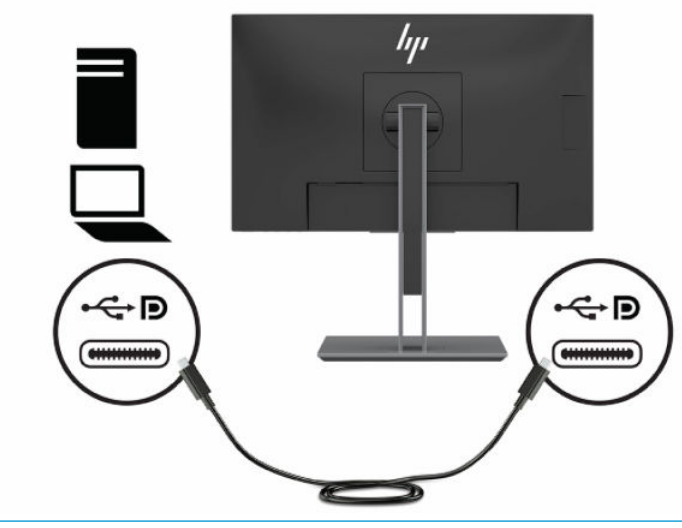

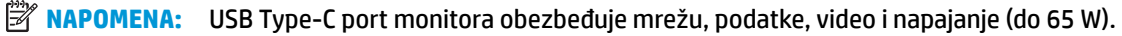

Host uređaj mora biti u stanju da podrži DisplayPort Alt režim (video, punjenje i USB 3.1) preko USB Type-C konektora. Host uređaj takođe mora da bude kompatibilan sa USB Type-C portovima koji podržavaju Thunderbolt.

**4.** Povežite jedan kraj mrežnog kabla sa mrežnim utikačem na monitoru, a drugi kraj sa mrežnim utikačem na zidu ili sa mrežnom skretnicom.

**WAPOMENA:** Ako želite da omogućite mrežnu funkciju, USB port za dolazni signal mora biti povezan.

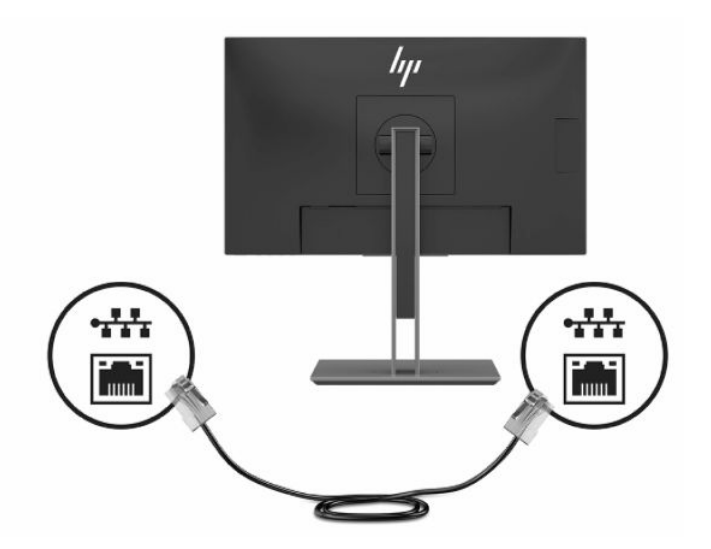

**5.** Povežite jedan kraj kabla za napajanje naizmeničnom strujom sa adapterom naizmenične struje (1), drugi kraj sa uzemljenom utičnicom za naizmeničnu struju (2), a zatim povežite adapter naizmenične struje sa konektorom za ulazno napajanje na monitoru (3).

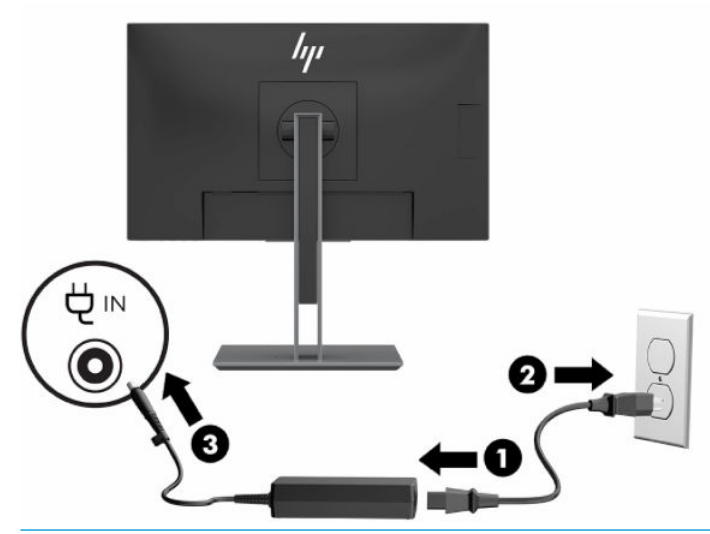

**UPOZORENJE!** Da biste smanjili rizik od strujnog udara ili oštećenja opreme:

Nemojte da onemogućavate utikač za uzemljenje kabla za napajanje. Utikač za uzemljenje predstavlja važnu zaštitnu funkciju.

Priključite kabl za napajanje u uzemljenu utičnicu za naizmeničnu struju kojoj lako možete pristupiti u svakom trenutku.

Isključite napajanje opreme tako što ćete isključiti kabl za napajanje iz električne utičnice za naizmeničnu struju.

Radi vaše bezbednosti, nemojte ništa stavljati na kablove za napajanje i druge kablove. Rasporedite ih tako da niko neće moći slučajno da ih zgazi niti da se saplete o njih. Ne vucite kabl za napajanje niti druge kablove. Kod isključivanja kabla za napajanje iz električne utičnice za naizmeničnu struju, uhvatite kabl za utikač.

### <span id="page-17-0"></span>**Povezivanje USB uređaja**

Sa zadnje strane monitora se nalazi jedan USB Type-B port i jedan USB Type-C port koji funkcionišu kao čvorište za dolazni signal za USB Type-A portove za odlazni signal monitora. Postoje dva USB Type-A porta za odlazni signal na poleđini monitora i dva USB Type-A porta za odlazni signal na bočnoj strani monitora.

**WAPOMENA:** Morate povezati USB Type-C kabl za dolazni signal ili USB Type-B kabl za dolazni signal sa izvornog uređaja sa poleđinom monitora da biste omogućili USB Type-A portove za odlazni signal na monitoru.

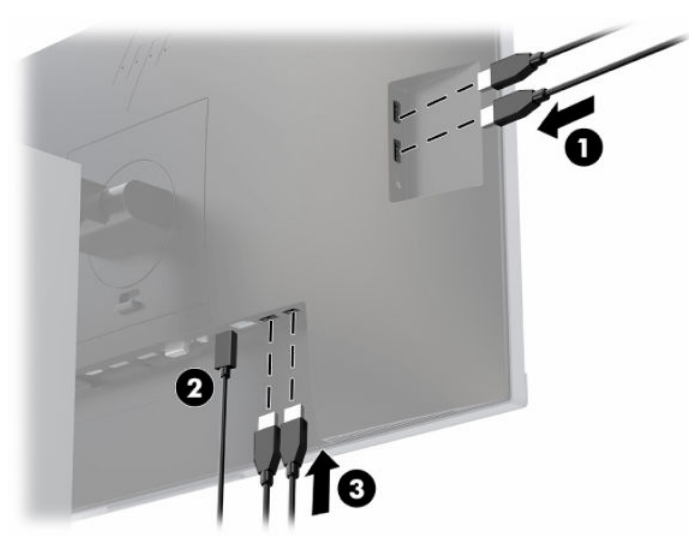

**Tabela 1-3 Lokacije USB portova**

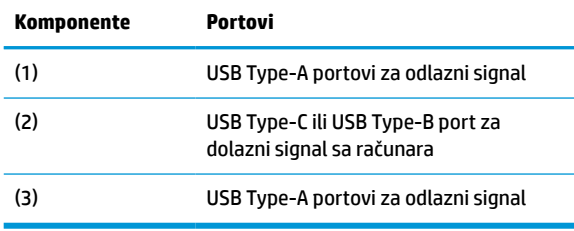

### <span id="page-18-0"></span>**Podešavanje monitora**

**1.** Nagnite monitor napred ili nazad da biste ga podesili na ugodnu visinu u odnosu na oči.

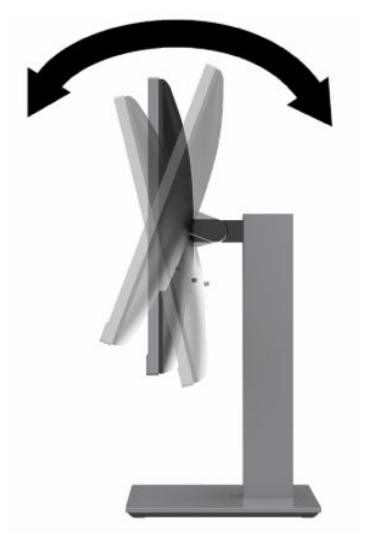

**2.** Okrenite monitor ulevo ili udesno radi najboljeg ugla gledanja.

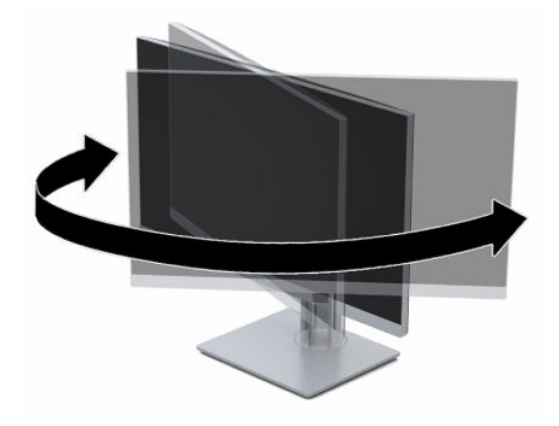

**3.** Podesite visinu monitora na ugodan položaj za svoje individualno radno mesto. Gornja ivica maske monitora ne bi trebalo da bude iznad nivoa očiju. Monitor koji je smešten nisko i nagnuto unazad može biti udobniji za korisnike sa korektivnim sočivima. Monitor treba menjati položaj kako podešavate svoj radni položaj tokom radnog dana.

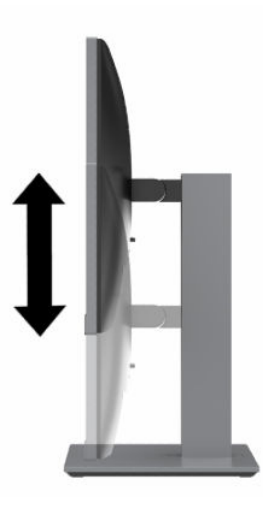

- **4.** Možete da okrenete glavu monitora iz položenog u uspravni položaj za gledanje da biste je prilagodili svojoj nameni.
	- **a.** Podesite glavu monitora na maksimalnu visinu i nagnite je nazad u potpuno nagnut položaj (1).
	- **b.** Okrećite glavu monitora udesno ili ulevo za 90° iz položenog u uspravni položaj (2).
		- **WAŽNO:** Ako monitor nije maksimalno podignut i maksimalno nagnut prilikom okretanja, donji ugao glave monitora će biti u dodiru sa osnovom i možda izazvati oštećenje monitora.

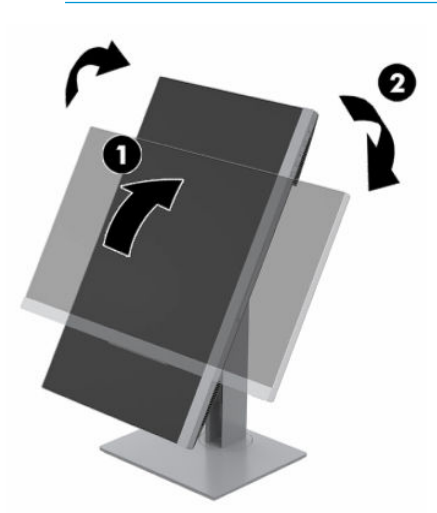

**WAPOMENA:** Da biste gledali informacije na ekranu u uspravnom režimu, možete koristiti softver HP Display Assistant (Pomoćnik ekrana); preuzmite softver sa<http://www.hp.com/support> i instalirajte ga na računaru. Položaj OSD menija takođe se može okrenuti u uspravan položaj. Da biste okrenuli OSD meni, pritisnite dugme Menu (Meni) da biste otvorili OSD meni, izaberite opciju **Menu Control** (Kontrola menija) a zatim izaberite **Menu Rotation** (Rotiranje menija).

### <span id="page-20-0"></span>**Uključivanje monitora**

- **1.** Pritisnite dugme za uključivanje na računaru da biste ga uključili.
- **2.** Pritisnite dugme za uključivanje na dnu monitora da biste ga uključili.

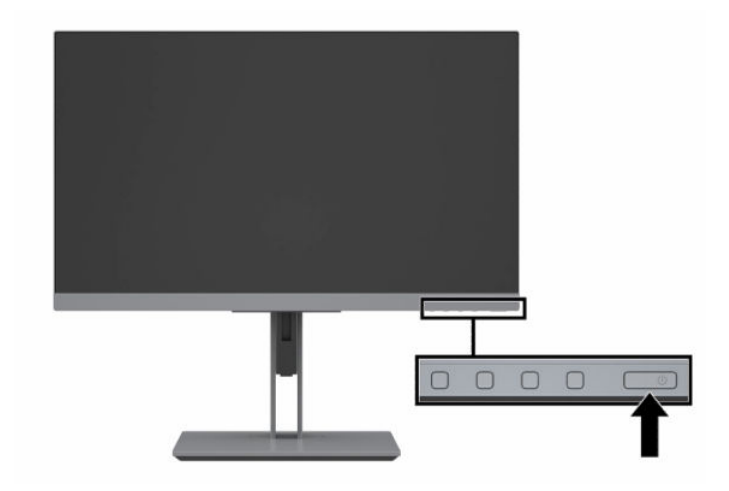

- **VAŽNO:** Oštećenje ekrana usled zadržavanja slike može se javiti na monitorima koji 12 ili više neprekidnih sati nekorišćenja na ekranu prikazuju istu statičnu sliku. Da ne bi došlo do zadržavanja slike na ekranu monitora, aktivirajte aplikaciju čuvara ekrana ili isključite monitor ako ga duže vreme nećete koristiti. Zadržavanje slike je pojava koja se može desiti na svim LCD ekranima. Zadržavanje slike na monitoru nije pokriveno HP garancijom.
- **WAPOMENA:** Ako pritisak na dugme za napajanje nema nikakvog uticaja, možda je aktivirana funkcija Power Button Lockout (Blokada dugmeta za napajanje). Da biste onemogućili ovu funkciju, pritisnite i držite dugme za napajanje monitora 10 sekundi.
- **WAPOMENA:** Možete onemogućiti lampicu napajanja u OSD meniju. Pritisnite dugme Menu (Meni) da biste otvorili OSD meni, a zatim izaberite opciju **Power Control** (Kontrola napajanja). Izaberite **Power LED** (Lampica napajanja), a zatim izaberite **Off** (Isključeno).

Kada se monitor uključi po prvi put, poruka "Monitor Status" (Status monitora) se prikazuje na pet sekundi. Poruka prikazuje koji ulaz je trenutno aktivni signal, status podešavanja automatskog prebacivanja izvora ("On" (Uključeno) ili "Off" (Isključeno); podrazumevana postavka je uključeno), aktuelnu unapred određenu rezoluciju ekrana i preporučenu unapred određenu rezoluciju ekrana.

Monitor automatski ispituje signalne ulaze radi aktivnog ulaza i koristi taj ulaz za prikaz.

### <span id="page-21-0"></span>**HP smernice za zadržavanje vodenog žiga i slike**

IPS modeli monitora su konstruisani uz IPS (In-Plane Switching = preklapanje unutar ravni) tehnologiju ekrana, koja omogućava izuzetno široke uglove gledanja i unapređen kvalitet slike. IPS monitori su prikladni za širok asortiman primena naprednog kvaliteta slike. Međutim, ova tehnologija ploče nije pogodna za primene koje prikazuju statične, nepomične ili fiksirane slike na duži period bez upotrebe čuvara ekrana. Takve vrste upotrebe mogu podrazumevati kameru za nadzor, video igrice, reklamne logotipe i šablone koji se prikazuju na ekranu na duži vremenski period. Statične slike mogu izazvati oštećenja usled zadržavanja slike, koja mogu izgledati poput mrlja ili vodenih žigova na ekranu monitora.

Zadržavanje slike na monitoru nije pokriveno HP garancijom. Da bi se izbeglo oštećenje usled zadržavanja slike, isključite monitor kada nije u upotrebi ili koristite podešavanje za upravljanje napajanjem, ako ga vaš sistem podržava, da biste isključili monitor kada je sistem u stanju mirovanja.

#### **Instaliranje bezbednosnog kabla**

Možete učvrstiti monitor na nepomičan objekat uz pomoć opcionalnog bezbednosnog kabla koji možete nabaviti od HP-a.

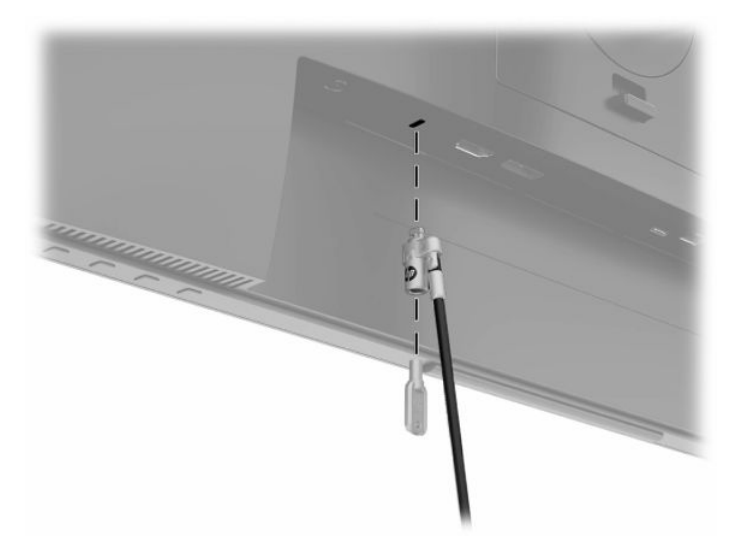

# <span id="page-22-0"></span>**Priključivanje HP prenosnog ili stonog računara**

HP prenosni ili stoni računar može da se priključi na monitor pomoću jedne USB Type-C veze. USB Type-C port obezbeđuje mrežu, podatke, video i napajanje kada je na njega priključen HP prenosni računar. Uverite se da je mrežni kabl povezan od mrežnog utikača izvora do mrežnog utikača monitora za mrežnu vezu preko USB Type-C porta.

**W NAPOMENA:** Host računar mora biti u stanju da podrži DisplayPort Alt režim (video, punjenje i USB 3.1) preko USB Type-C konektora, i takođe mora biti kompatibilan sa USB Type-C portovima koji podržavaju Thunderbolt.

Povezivanje dva host računara sa monitorom može prouzrokovati isključivanje sistema, gubitak napajanja i potrebu da isključite i ponovo pokrenete monitor.

Da biste priključili HP prenosni ili stoni računar, povežite jedan kraj USB Type-C kabla sa USB Type-C portom na zadnjoj strani monitora, a drugi kraj sa USB Type-C portom na HP prenosnom ili stonom računaru. Ovaj USB Type-C kabl omogućava povezivanje pomoću jednog kabla za prenos podataka velikom brzinom, audio i video, i napajanje.

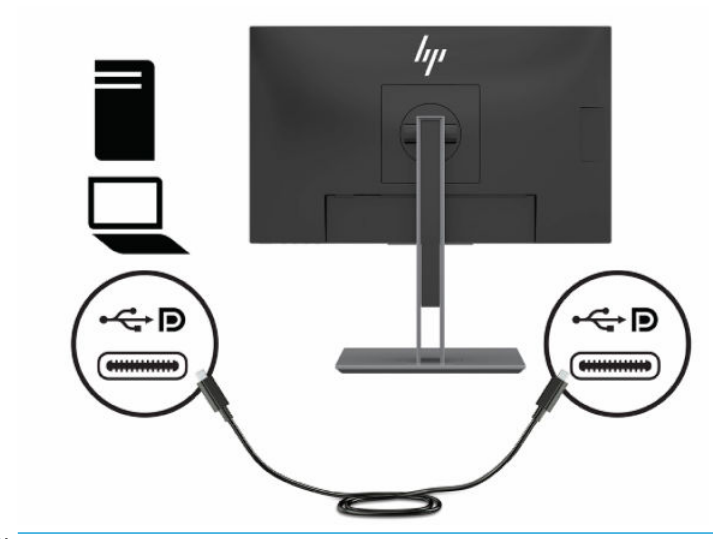

**WAPOMENA:** Monitor obezbeđuje napajanje do 65 vati putem USB Type-C porta za video, podatke, mrežu i napajanje.

# <span id="page-23-0"></span>**2 Korišćenje monitora**

# **Preuzimanje softvera i uslužnih programa**

Možete da preuzmete i instalirate sledeće datoteke sa adrese<http://www.hp.com/support>:

- INF datoteku (datoteka sa informacijama)
- datoteke ICM (Image Color Matching)
- HP Display Assistant: Prilagođava postavke monitora i omogućava funkcije odvraćanja od krađe

Za preuzimanje datoteka:

- **1.** Idite na [http://www.hp.com/support.](http://www.hp.com/support)
- **2.** Izaberite opciju **Software and Drivers** (Softver i upravljački programi).
- **3.** Izaberite svoj tip proizvoda.
- **4.** U polje za pretragu unesite model vašeg HP monitora i pratite uputstva na ekranu.

### **Datoteka sa informacijama**

Datoteka INF određuje resurse monitora koje koristi operativni sistem Windows® da bi obezbedila kompatibilnost monitora sa grafičkim adapterom računara.

Monitor je kompatibilan sa funkcijom Windows Plug and Play (automatska detekcija hardverske opreme) i pravilno će raditi bez instalacije datoteke INF. Kompatibilnost monitora sa automatskom detekcijom hardverske opreme zahteva da grafička kartica računara bude kompatibilna sa VESA DDC2 i da se monitor priključi direktno na grafičku karticu. Automatska detekcija hardverske opreme ne funkcioniše preko odvojenih priključaka tipa BNC ili preko distribucionih bafera, uređaja ili oboje.

## **Datoteka za usklađivanje palete boja**

Datoteke ICM su datoteke koje se koriste zajedno sa grafičkim programima da bi obezbedile usklađivanje boja na ekranu monitora sa štampačem, ili na skeneru sa ekranom monitora. Ove datoteke se aktiviraju iz grafičkih programa koji podržavaju ovu funkciju.

**WAPOMENA:** ICM profil boja napisan je u skladu sa specifikacijom formata profila Međunarodnog konzorcijuma boja (ICC).

# <span id="page-24-0"></span>**Korišćenje menija na ekranu (OSD menija)**

Koristite meni na ekranu (OSD) da biste podesili sliku na ekranu prema svojim prioritetima gledanja. Možete da pristupite OSD meniju i prilagodite podešavanja pomoću dugmadi na dnu prednje maske monitora.

Da biste pristupili OSD meniju i prilagodili podešavanja:

- **1.** Ako monitor još nije uključen, pritisnite dugme za napajanje da biste ga uključili.
- **2.** Pritisnite dugme Menu (Meni) da biste otvorili OSD meni.
- **3.** Koristite tri funkcijska tastera za navigaciju, izbor i podešavanje opcija menija. Oznake dugmadi na ekranu se razlikuju u zavisnosti od menija ili pomoćnog menija koji je aktivan.

U sledećoj tabeli su navedene opcije za izbor u glavnom OSD meniju.

#### **Tabela 2-1 Opcije OSD menija i njihovi opisi**

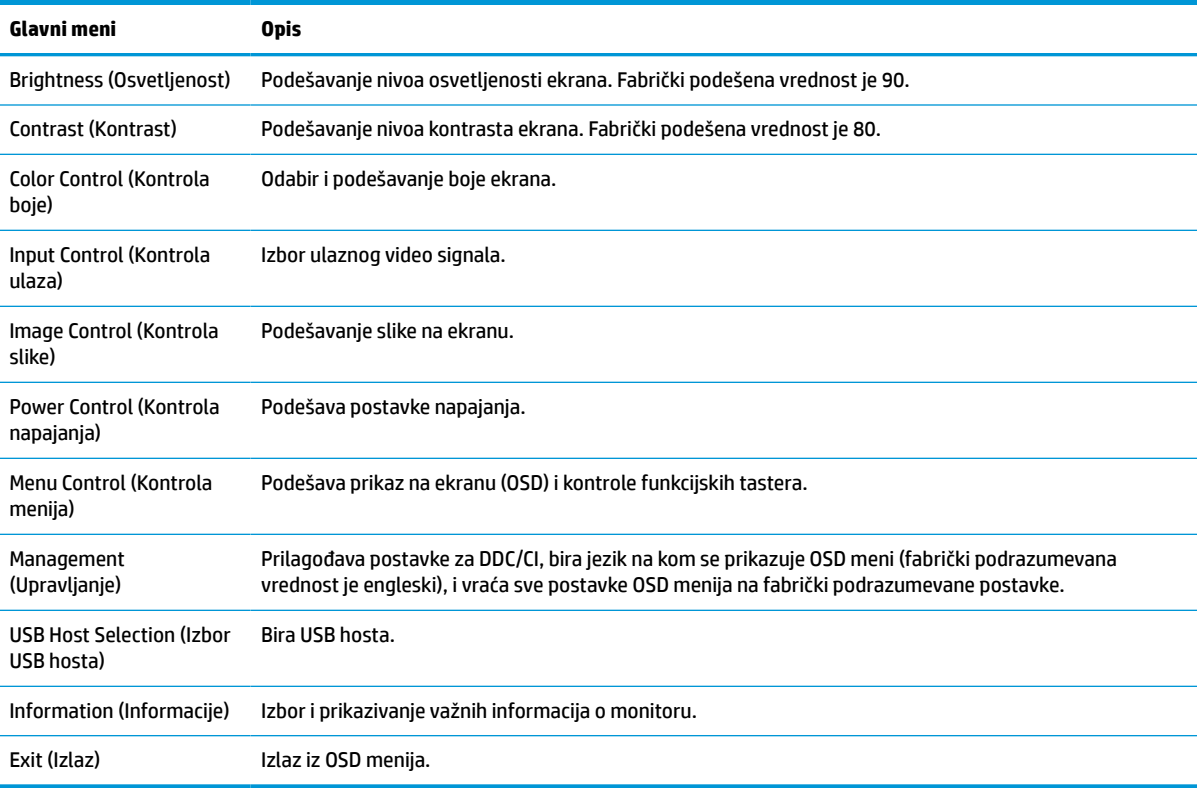

# <span id="page-25-0"></span>**Korišćenje funkcijskih tastera**

Pritiskom na jedan od četiri funkcijska tastera aktiviraju se tasteri i prikazuju se ikone iznad njih.

**WAPOMENA:** Radnje funkcijskih tastera se razlikuju u zavisnosti od modela monitora.

Podrazumevane ikone i funkcije tastera su prikazane u tabeli u nastavku. Za informacije o promeni funkcije tastera pogledajte Promena dodeljene uloge funkcijskim tasterima na stranici 20.

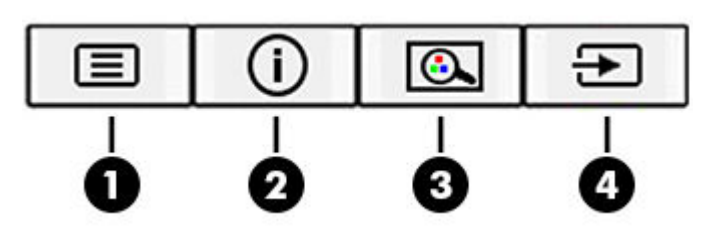

#### **Tabela 2-2 Imena i opisi tastera**

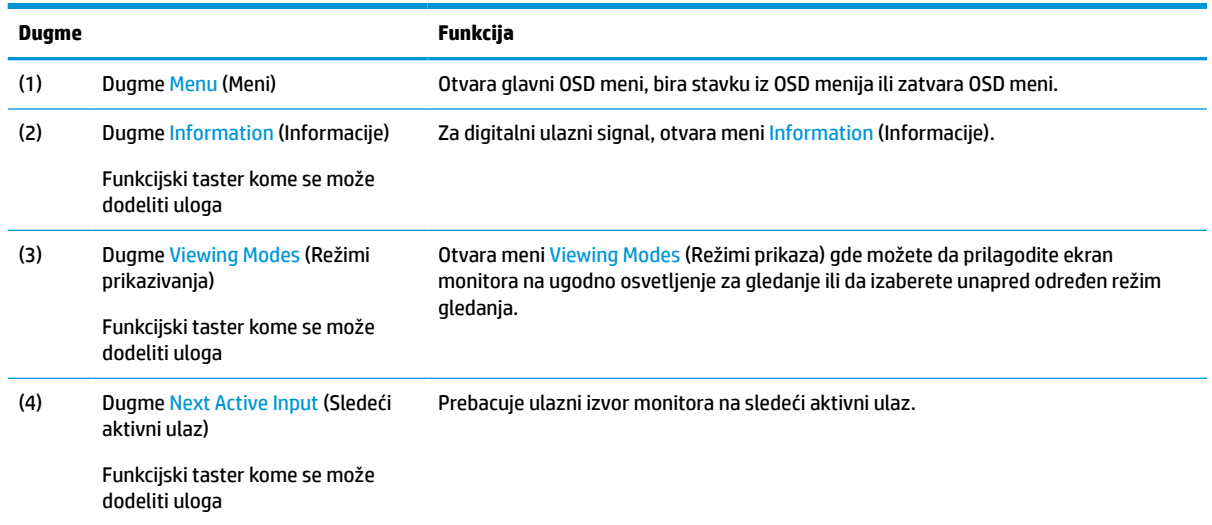

## **Promena dodeljene uloge funkcijskim tasterima**

Možete da promenite podrazumevane vrednosti dodeljivih funkcijskih tastera tako da kada su tasteri aktivni možete brzo da pristupite najčešće korišćenim stavkama iz menija. Nije moguća promena funkcije dugmeta Menu (Meni).

Da biste promenili dodeljenu ulogu funkcijskim tasterima:

- **1.** Kliknite na dugme Menu (Meni) da biste otvorili OSD meni.
- **2.** Izaberite opciju **Menu Control** (Kontrola menija), izaberite **Assign Buttons** (Dodeli funkciju tastera), a zatim izaberite jednu od dostupnih opcija za taster kom želite da dodelite funkciju.
- **WAPOMENA:** Da biste videli simulator OSD menija, posetite medijsku biblioteku servisa koje HP korisnici mogu samostalno da obave na <http://www.hp.com/go/sml>.

# <span id="page-26-0"></span>**Podešavanje režima niskog nivoa plave svetlosti**

Smanjivanjem plavog svetla koje emituje ekran smanjuje se izloženost očiju plavom svetlu. Ovaj monitor vam omogućava da izaberete postavku da biste smanjili količinu plave svetlosti i dobili sliku koja više opušta i manje zamara oči prilikom čitanja sadržaja na ekranu.

Da biste podesili količinu plave svetlosti sa ekrana:

- **1.** Pritisnite neki od četiri OSD tastera na maski sa donje strane monitora da biste prikazali OSD ikone na ekranu.
- **2.** Pritisnite taster Viewing Modes (Režimi prikaza) da biste otvorili meni za režim prikaza, ili pritisnite taster Menu (Meni), izaberite **Color Control** (Kontrola boje) a zatim izaberite **Viewing Modes** (Režimi prikaza).
- **3.** Izaberite željenu postavku:
	- **Nizak nivo plave svetlosti**: (TUV sertifikat) Smanjuje plavo svetlo za poboljšanu udobnost očiju.
	- **Reading** (Čitanje): Optimizuje plava lampica i osvetljenost za indoor prikazivanje.
	- **Night** (Noć): Prilagođava da najnižem plava lampica i smanjuje uticaj na stanje spavanja.
- **4.** Izaberite **Save and Return** (Sačuvaj i vrati se) da biste sačuvali postavke i zatvorili meni. Izaberite **Cancel**  (Otkaži) ako ne želite da sačuvate podešavanje.
- **5.** Izaberite **Exit** (Izlaz) da biste izašli iz glavnog menija.
- **UPOZORENJE!** Da biste umanjili rizik od zadobijanja ozbiljne povrede, pročitajte *Vodič za bezbednost i udobnost*. U njemu su opisani pravilno konfigurisanje radne stanice i pravilno držanje korisnika računara, njihove zdravstvene i radne navike. *Vodič za bezbednost i udobnost* takođe sadrži važna obaveštenja o električnoj i mehaničkoj bezbednosti. *Vodič za bezbednost i udobnost* se nalazi na vebu na <http://www.hp.com/ergo>.

## **DisplayPort multistrimovanje preko USB Type-C kabla**

Ako koristite USB Type-C kao primarni izvor video ulaza, možete da multistrimujete na drugim DisplayPort monitorima koji su redno povezani u konfiguraciju. Možete da povežete do četiri monitora u ovoj konfiguraciji ako grafička kartica računara podržava ovakvu konfiguraciju.

Broj monitora koje možete da povežete putem DisplayPort multistrimovanja zavisi od više faktora, uključujući rezoluciju i brzinu skeniranja koju koristi svaki od monitora i mogućnosti grafičkog procesora ili ugrađenog grafičkog sistema. Dodatne informacije o mogućnostima grafičke kartice potražite u priručniku koji ste dobili uz nju.

Za multistrimovanje:

**1.** Uverite se da se USB Type-C koristi kao primarni ulaz za video.

- **2.** Dodajte drugi monitor tako što ćete DisplayPort kablom povezati DisplayPort OUT port na glavnom monitoru i DisplayPort IN port na sekundarnom monitoru.
	- **WAPOMENA:** Sekundarni monitor i glavni monitor ne bi trebalo da budu istog modela.

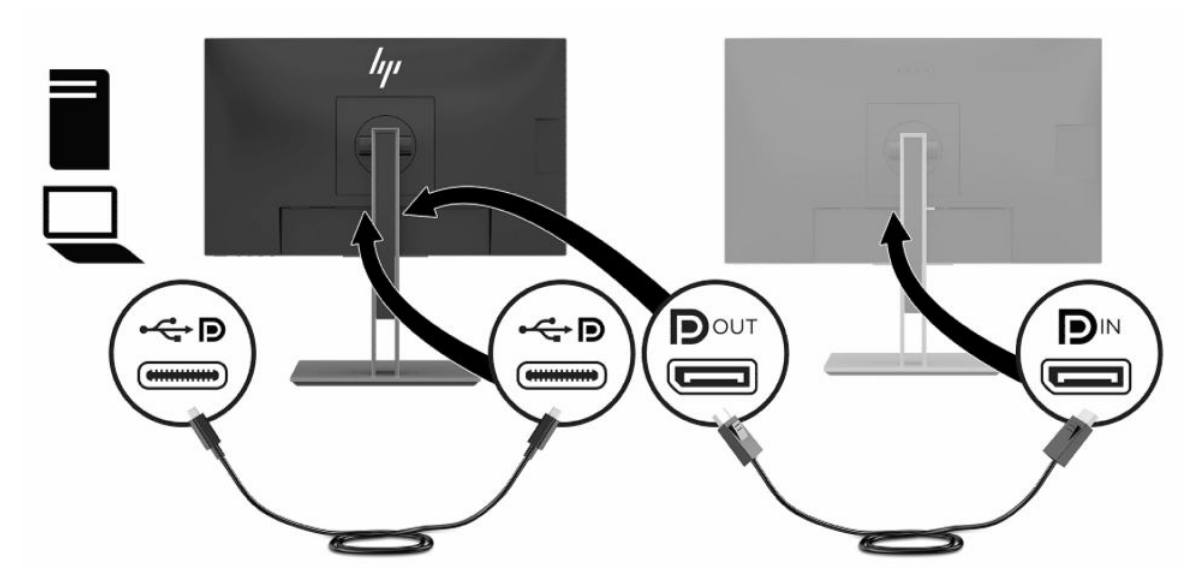

**3.** Podesite povezani monitor da prikazuje istu sliku kao glavni monitor ili drugu sliku.

DisplayPort 1.1 je podrazumevana postavka, ali postavka će se automatski promeniti u DisplayPort 1.2 kada povežete DisplayPort OUT na sekundarnom monitoru.

**4.** Da biste povezali dodatne monitore za odlazni signal (najviše četiri), pritisnite taster Menu (Meni) da biste otvorili OSD meni. Dođite do konfiguracije za USB Type-C i izaberite opciju **USB-C Video+USB2.0**.

**W NAPOMENA:** Svi osim poslednjeg monitora u redu moraju da podržavaju DisplayPort multistrimovanje.

- **5.** Povežite DisplayPort kabl sa DisplayPort OUT porta na jednom monitoru sa DisplayPort IN portom na sledećem monitoru.
- **6.** Ako želite različite informacije na svakom ekranu, uverite se da su svi uzvodni monitori konfigurisani za režim DisplayPort 1.2.

# <span id="page-28-0"></span>**Korišćenje režima automatskog spavanja**

Ovaj monitor podržava opciju OSD (prikaz na ekranu) menija koja se zove režim automatskog spavanja i koji vam omogućava da omogućite ili onemogućite stanje smanjenog napajanja za monitor. Kada je režim automatskog spavanja omogućen, monitor će ući u stanje smanjenog napajanja kada host računar signalizira režim smanjene potrošnje energije, nedostatak signala za horizontalnu ili vertikalnu sinhronizaciju. Režim automatskog spavanja je podrazumevano omogućen.

Nakon ulaska u stanje smanjene energije (režim spavanja), ekran monitora je prazan, pozadinsko osvetljenje se isključuje, a indikatorska lampica napajanja postaje narandžasta. Monitor troši manje od 0,5 W struje kada je u ovom stanju smanjene energije. Monitor će se probuditi iz režima spavanja kada host uređaj pošalje aktivni signal monitoru (na primer, ako aktivirate miša ili tastaturu).

Da biste onemogućili režim automatskog spavanja:

- **1.** Pritisnite dugme Menu (Meni) da biste otvorili OSD meni.
- **2.** U OSD meniju izaberite **Power Control** (Kontrola napajanja), izaberite **Auto-Sleep Mode** (Režim automatskog spavanja), a zatim izaberite **Off** (Isključeno).

### **Promena postavke režima napajanja**

Kada je u režimu spavanja, da bi se zadovoljili međunarodni standardi napajanja, podrazumevana postavka monitora je režim za uštedu energije. Ako vaš ekran podržava režim "Performance" (Performanse), da bi USB portovi ostali omogućeni čak i kada je monitor u režimu automatskog spavanja, promenite postavku režima napajanja iz "Power Saver" (Čuvar energije) u "Performance" (Performanse).

Da biste promenili postavku režima napajanja:

- **1.** Kliknite na dugme Menu (Meni) da biste otvorili OSD meni.
- **2.** Izaberite **Power Control** (Kontrola napajanja), izaberite **Power Mode** (Režim napajanja), a zatim izaberite **Performance** (Performanse).
- **3.** Izaberite **Save** (Sačuvaj) i zatvorite OSD meni.

# <span id="page-29-0"></span>**3 Podrška i rešavanje problema**

# **Rešavanje uobičajenih problema**

Sledeća tabela navodi moguće probleme, moguće uzroke za svaki problem i preporučena rešenja.

#### **Tabela 3-1 Uobičajeni problemi i rešenja**

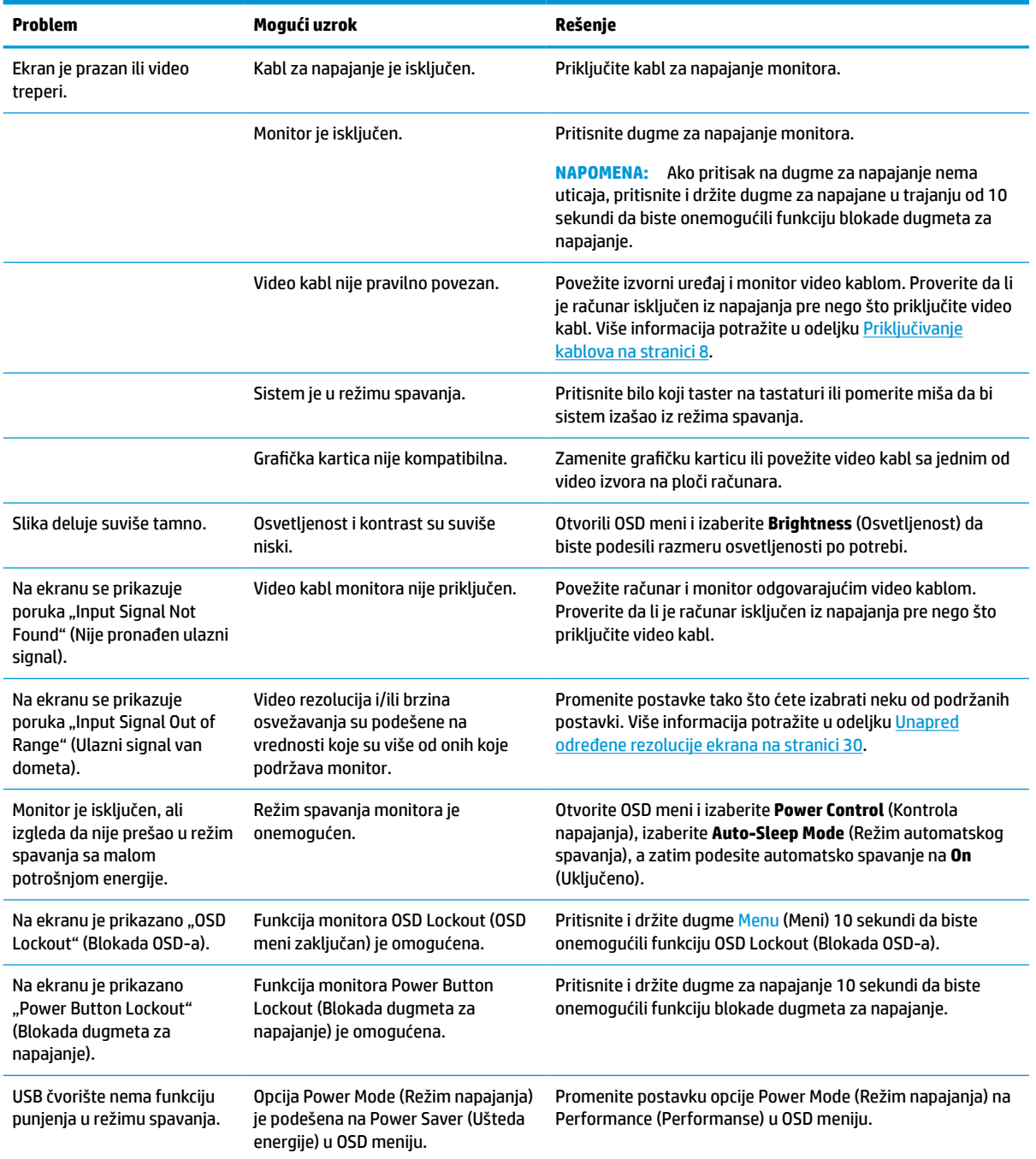

### <span id="page-30-0"></span>**Blokada dugmadi**

Ako pritisnete i držite dugme za napajanje ili dugme Menu (Meni) 10 sekundi zaključaćete funkciju tog dugmeta. Možete da vratite funkciju dugmeta tako što ćete ponovo pritisnuti i držati dugme 10 sekundi. Ova funkcija je dostupna samo kada je monitor uključen i prikazuje aktivni signal, a OSD meni nije aktivan.

### **Obraćanje podršci**

Da biste otklonili problem sa hardverom ili softverom, idite na<http://www.hp.com/support>. Na toj lokaciji ćete pronaći više informacija o proizvodu, uključujući veze ka forumima za diskusiju i uputstva za rešavanje problema. Tu se takođe nalaze informacije o načinu na koji možete da se obratite kompaniji HP i otvorite reklamaciju.

**X NAPOMENA:** Obratite se korisničkoj podršci da biste zamenili kabl za napajanje, adapter naizmenične struje (samo pojedini proizvodi) ili bilo koji drugi kabl koji je isporučen sa monitorom.

### **Priprema za pozivanje tehničke podrške**

Ako ne uspete da rešite problem uz pomoć saveta za rešavanje problema u ovom odeljku, možda ćete morati da pozovete tehničku podršku. Pre nego što pozovete, pripremite sledeće informacije:

- Broj modela monitora
- Serijski broj monitora
- Datum kupovine na računu
- Uslovi pod kojima se problem javio
- Prikazane poruke o grešci
- Konfiguracija hardvera
- Ime i verzija hardvera i softvera koje koristite

# <span id="page-31-0"></span>**Pronalaženje serijskog broja i broja proizvoda**

Serijski broj i broj proizvoda nalaze se na nalepnici sa zadnje strane glave monitora. Možda će Vam ti brojevi biti potrebni kada se budete obraćali kompaniji HP zbog modela monitora.

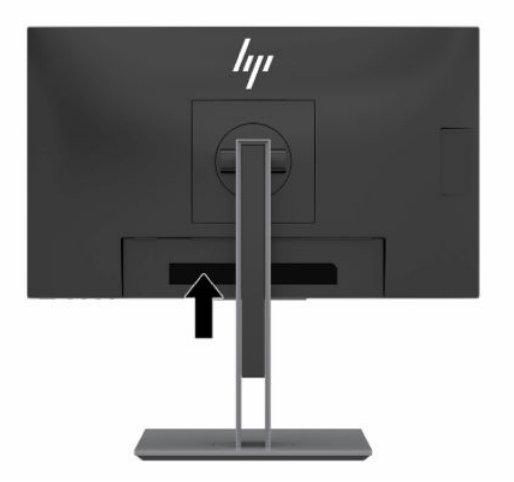

# <span id="page-32-0"></span>**4 Održavanje monitora**

# **Smernice za održavanje**

Da biste poboljšali performanse i produžili radni vek monitora:

- Ne otvarajte kućište monitora i ne pokušavajte sami da popravite ovaj proizvod. Podešavajte samo one komande koje su opisane u uputstvu za rad. Ako monitor ne radi pravilno, ili bude ispušten ili oštećen, obratite se ovlašćenom distributeru HP proizvoda, prodavcu ili dobavljaču usluga.
- Koristite samo izvor napajanja i priključak koji su odgovarajući za ovaj monitor, kao što je navedeno na nalepnici ili zadnjoj ploči monitora.
- Vodite računa da ukupna amperaža uređaja priključenih na jednu utičnicu ne premaši amperažu utičnice za naizmeničnu struju, kao i da ukupna amperaža uređaja priključenih na kabl ne premaši amperažu kabla za napajanje. Amperaža uređaja (AMPS ili A) navedena je na nalepnici sa električnim specifikacijama.
- Postavite monitor blizu utičnice kojoj možete lako pristupiti. Monitor isključujte iz struje tako što ćete čvrsto uhvatiti utikač i izvući ga iz utičnice. Nikada ne pokušavajte da isključite monitor tako što ćete vući kabl.
- Isključite ekran kada nije u upotrebi i koristite program čuvara ekrana. Na taj način možete značajno da produžite vek trajanja monitora.

**WAPOMENA:** Zadržavanje slike na monitoru nije pokriveno HP garancijom.

- Nemojte da blokirate proreze i otvore na kućištu, niti da gurate predmete u njih. Ti otvori omogućavaju ventilaciju.
- Vodite računa da ne ispustite monitor i nemojte ga stavljati na nestabilnu podlogu.
- Pazite da ništa ne pritiska kabl za napajanje. Nemojte gaziti kabl.
- Držite monitor u oblasti sa dobrim provetravanjem, dalje od prejakog svetla, toplote i vlage.

#### **Čišćenje monitora**

- **1.** Isključite monitor i izvucite električni kabl iz utičnice za naizmeničnu struju.
- **2.** Iskopčajte kablove spoljnih uređaja.
- **3.** Očistite prašinu sa monitora tako što ćete ekran i kućište obrisati mekom i čistom antistatičkom krpom.
- **4.** Za skidanje prljavštine upotrebite 50/50 rastvor vode i izopropil alkohola.
- **VAŽNO:** Za čišćenje ekrana i kućišta monitora ne koristite sredstva za čišćenje koja sadrže supstance na bazi nafte, kao što su benzen i razređivači, kao ni isparljive supstance. Te hemikalije mogu oštetiti monitor.

**VAŽNO:** Isprskajte sredstvo za čišćenje na krpu, pa vlažnom krpom pažljivo prebrišite površinu ekrana. Nikada nemojte prskati sredstvo za čišćenje direktno na površinu ekrana. Može se desiti da prodre iza maske i ošteti elektronske komponente. Krpa treba da bude vlažna, a ne mokra. Ako voda kaplje u otvore za ventilaciju ili na druga mesta ulaska, to može da izazove oštećenje monitora. Pre korišćenja pustite da se monitor osuši na vazduhu.

### <span id="page-33-0"></span>**Transport monitora**

Čuvajte originalnu kutiju u prostoriji za skladištenje. Možda će vam zatrebati kasnije ako šaljete monitor ili se selite.

# <span id="page-34-0"></span>**A Tehničke specifikacije**

**WAPOMENA:** Sve specifikacije predstavljaju tipične specifikacije koje navode proizvođači HP komponenti; stvarne performanse mogu se razlikovati i biti više ili niže.

Za najnovije ili dodatne specifikacije za ovaj proizvod, idite na <http://www.hp.com/go/quickspecs/> i potražite svoj određeni model monitora da biste pronašli QuickSpecs za taj model.

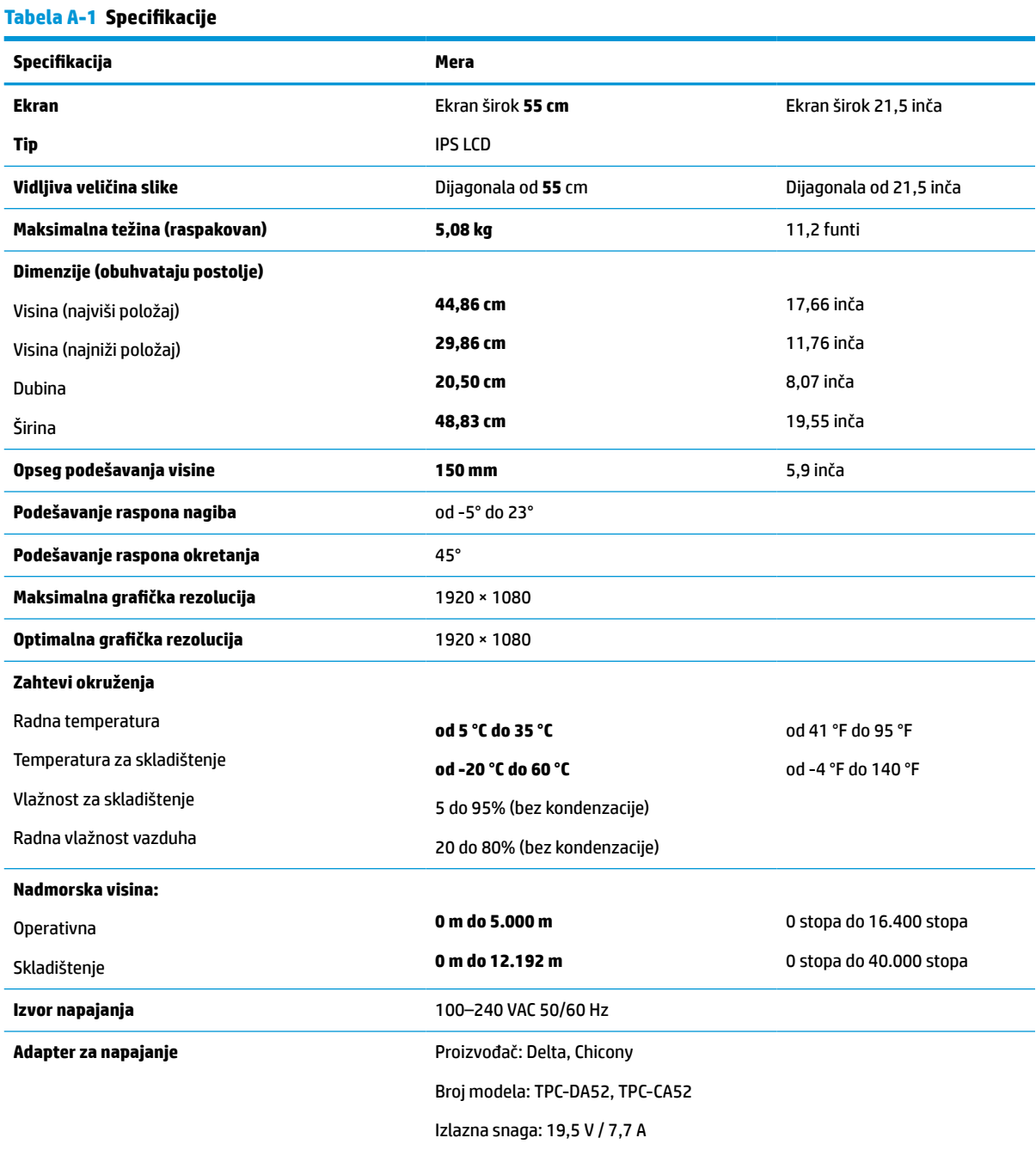

**Izmerena potrošnja energije**

#### <span id="page-35-0"></span>**Tabela A-1 Specifikacije (nastavljeno)**

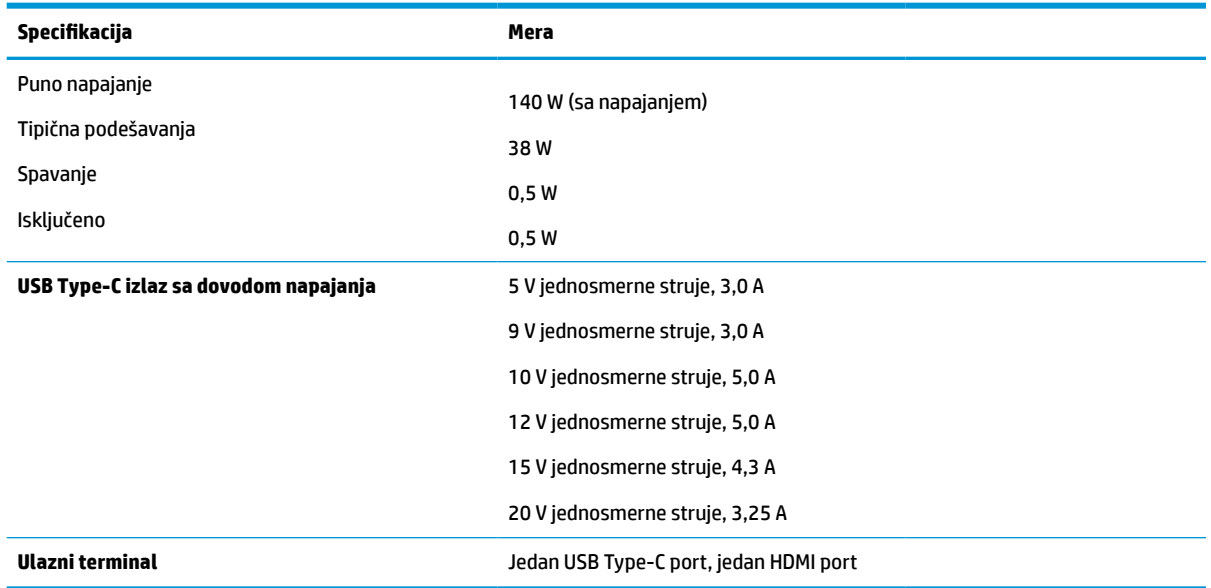

## **Unapred određene rezolucije ekrana**

Rezolucije ekrana koje su ispod navedene su najčešće korišćeni režimi i podešeni su kao fabrička postavka. Ovaj monitor automatski prepoznaje mnoge unapred podešene režime video ulaza, pa se prikazuje slika prave veličine, centrirana na ekranu.

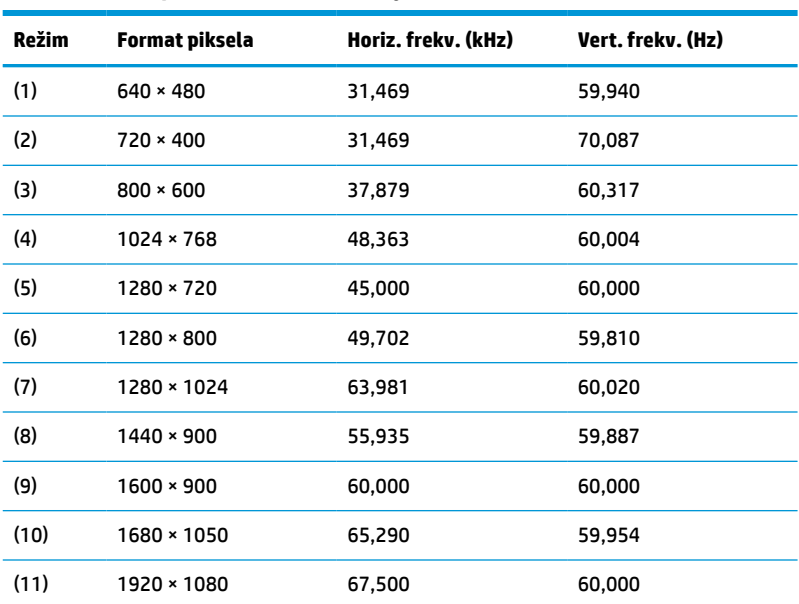

#### **Tabela A-2 Unapred određene rezolucije ekrana**

#### **Tabela A-3 Unapred određene rezolucije sinhronizacije**

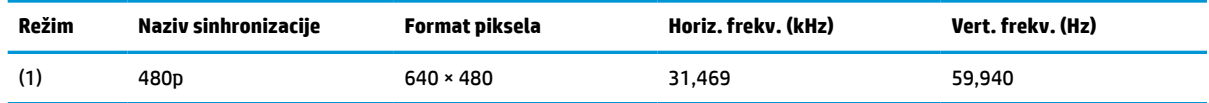

| <b>Režim</b> | Naziv sinhronizacije | Format piksela    | Horiz. frekv. (kHz) | Vert. frekv. (Hz) |
|--------------|----------------------|-------------------|---------------------|-------------------|
| (2)          | 480 <sub>p</sub>     | $720 \times 480$  | 31,469              | 59,940            |
| (3)          | 480i                 | 720 × 480         | 15,734              | 59,940            |
| (4)          | 576p                 | $720 * 576$       | 31,250              | 50,000            |
| (5)          | 576i                 | $720 * 576$       | 15,625              | 50,000            |
| (6)          | 720p50               | $1280 \times 720$ | 37,500              | 50,000            |
| (7)          | 720p60               | $1280 \times 720$ | 45,000              | 60,000            |
| (8)          | 1080p60              | 1920 × 1080       | 67,500              | 60,000            |
| (9)          | 1080p50              | 1920 × 1080       | 56,250              | 50,000            |
| (10)         | 1080i50              | 1920 × 1080       | 28,125              | 50,000            |
| (11)         | 1080i60              | 1920 × 1080       | 33,750              | 60,000            |

<span id="page-36-0"></span>**Tabela A-3 Unapred određene rezolucije sinhronizacije (nastavljeno)**

### **Unos korisničkih režima**

Pod određenim uslovima, signal video upravljača može povremeno zahtevati režim koji nije unapred određen ako:

- ne koristite standardni grafički adapter.
- ne koristite unapred određeni režim.

Ako se to desi, možda ćete morati ponovo da podesite parametre ekrana monitora koristeći meni prikaza na ekranu. Vaše izmene mogu se izvršiti na nekim od ovih režima ili na svim i sačuvati se u memoriji. Monitor automatski čuva novu postavku, zatim prepoznaje novi režim, kao što to čini i za unapred određeni režim. Pored fabričkih unapred određenih režima, postoji najmanje 10 korisničkih režima kojima se može pristupiti i koje možete sačuvati.

### **Funkcija uštede energije**

Monitor podržava stanje smanjene energije. U stanje smanjene energije ulazi se ako monitor otkrije odsustvo bilo signala za horizontalnu ili vertikalnu sinhronizaciju. Nakon otkrivanja nedostatka ovih signala, ekran monitora je prazan, pozadinsko osvetljenje se isključi, a lampica napajanja postaje narandžasta. Kada je monitor u stanju smanjene energije, koristiće energiju od 0,5 vati. Potreban je kratak period zagrevanja pre nego što se monitor vrati u svoj uobičajeni režim rada.

Pogledajte priručnik sa uputstvom za računar o podešavanju funkcija uštede energije (ponekad se nazivaju funkcije upravljanja energijom).

**X NAPOMENA:** Funkcija uštede energije radi samo ako je monitor priključen na računar koji ima funkciju uštede energije.

Ako izaberete podešavanja u uslužnom programu monitora Energy Saver (uštede energije), takođe možete programirati monitor da pokrene stanje smanjene energije u prethodno određenom vremenu. Kada uslužni program monitora za uštedu energije dovede monitor u stanje smanjene energije, lampica napajanja treperi narandžasto.

# <span id="page-37-0"></span>**B Pristupačnost**

## **HP i pristupačnost**

Pošto HP nastoji da podrži raznolikost, uključivanje i posao/život u srži svoje kompanije, to se odražava na sve što HP radi. HP nastoji da stvori inkluzivno okruženje fokusirano na povezivanje ljudi sa moćnom tehnologijom širom sveta.

#### **Pronalaženje potrebnih tehnoloških alatki**

Tehnologija vam pomaže da ostvarite svoj puni potencijal. Asistivna tehnologija uklanja prepreke i pomaže vam da ostvarite nezavisnost kod kuće, na poslu i u zajednici. Asistivna tehnologija pomaže da se povećaju, održavaju i unapređuju funkcionalne mogućnosti elektronske i informativne tehnologije. Dodatne informacije potražite u članku [Pronalaženje najbolje asistivne tehnologije](#page-38-0) na stranici 33.

#### **Posvećenost kompanije HP**

HP je posvećen pružanju proizvoda i usluga koji su pristupačni ljudima sa invaliditetom. Ta posvećenost podržava ciljeve našeg preduzeća u vezi sa raznolikošću i pomaže nam da se uverimo da su pogodnosti tehnologije dostupne svima.

Cilj kompanije HP kad je reč o pristupačnosti jeste dizajniranje, stvaranje i reklamiranje proizvoda i usluga koje mogu koristiti svi, uključujući i ljude s invaliditetom, samostalno ili sa odgovarajućim pomoćnim uređajima.

Radi postizanja tog cilja, ove smernice za pristupačnost uspostavljaju sedam ključnih ciljeva na kojima se zasniva delovanje kompanije HP. Od svih menadžera i zaposlenih u kompaniji HP očekuje se da podrže ove ciljeve i njihovu primenu u skladu sa svojim ulogama i odgovornostima:

- Podignite nivo svesti za probleme pristupačnosti u okviru kompanije HP i obezbedite zaposlenima obuku koja im je potrebna za dizajniranje, stvaranje, reklamiranje i isporuku pristupačnih proizvoda i usluga.
- Razvijte smernice za pristupačnost za proizvode i usluge i održavajte grupe za razvoj proizvoda odgovornim za primenu ovih smernica kada je to konkurentno, tehnički i ekonomski izvodljivo.
- Uključite osobe sa invaliditetom u razvoj smernica za pristupačnost, kao i u dizajn i testiranje proizvoda i usluga.
- Dokumentujte funkcije pristupačnosti i učinite informacije o proizvodima i uslugama kompanije HP javno dostupnim u pristupačnom obliku.
- Uspostavite odnose sa vodećim dobavljačima asistivnih tehnologija i rešenja.
- Podržite unutrašnje i spoljašnje istraživanje i razvoj koji će poboljšati asistivnu tehnologiju koja je relevantna za proizvode i usluge kompanije HP.
- Podržite industrijske standarde i smernice za pristupačnost i pružite im svoj doprinos.

### **International Association of Accessibility Professionals (IAAP)**

IAAP je neprofitna organizacija fokusirana na razvijanje pristupačnosti putem umrežavanja, edukacije i certifikacije. Cilj je pomoći stručnjacima za pristupačnost da razviju i poboljšaju svoje karijere, kao i da bolje omoguće organizacijama da integrišu pristupačnost u svoje proizvode i infrastrukturu.

<span id="page-38-0"></span>Kao član i osnivač, HP se pridružio da bi učestvovao s drugim organizacijama u poboljšanju oblasti pristupačnosti. Ova posvećenost podržava cilj pristupačnosti kompanije HP pri dizajniranju, proizvodnji i reklamiranju proizvoda i usluga koje osobe sa invaliditetom mogu efikasno da koriste.

IAAP će ojačati našu profesiju globalnim povezivanjem pojedinaca, studenata i organizacija kako bi učili jedni od drugih. Ako ste zainteresovani da saznate više, idite na <http://www.accessibilityassociation.org> da biste se pridružili zajednici na mreži, prijavili se za biltene i saznali više o opcijama članstva.

#### **Pronalaženje najbolje asistivne tehnologije**

Svi, uključujući ljude sa invaliditetom ili starosnim ograničenjima, trebalo bi da komuniciraju, da se izražavaju i povezuju sa svetom pomoću tehnologije. HP je posvećen povećanju svesti o pristupačnosti u okviru kompanije HP i kod naših klijenata i partnera. Bilo da su u pitanju veći fontovi koji se lakše čitaju, glasovno prepoznavanje koje vam omogućava da ne koristite ruke ili bilo koja druga asistivna tehnologija koja može da vam pomogne u određenoj situaciji – mnoštvo asistivnih tehnologija olakšava korišćenje HP proizvoda. Kako da izaberem?

#### **Procenite svoje potrebe**

Tehnologija može da oslobodi vaš potencijal. Asistivna tehnologija uklanja prepreke i pomaže vam da ostvarite nezavisnost kod kuće, na poslu i u zajednici. Asistivna tehnologija (AT) pomaže da se povećaju, održavaju i unapređuju funkcionalne mogućnosti elektronske i informativne tehnologije.

Možete da odaberete neki od mnogih proizvoda iz oblasti asistivnih tehnologija. Vaša procena asistivnih tehnologija trebalo bi da vam omogući da procenite nekoliko proizvoda, odgovorite na pitanja i olakšate izbor najboljeg rešenja za svoju situaciju. Uvidećete da stručnjaci kvalifikovani za vršenje procena asistivnih tehnologija dolaze iz raznih oblasti, uključujući one koji su licencirani ili certifikovani u fizikalnoj terapiji, radnoj terapiji, patologiji govora/jezika i drugim oblastima stručnosti. Drugi, iako nisu certifikovani ili licencirani, takođe mogu da pruže informacije za procenu. Želećete da pitate o iskustvu pojedinca, stručnosti i cenama da biste utvrdili da li je ta osoba odgovarajuća za vaše potrebe.

#### **Pristupačnost za HP proizvode**

Sledeće veze pružaju informacije o funkcijama pristupačnosti i asistivnoj tehnologiji koje su, ako je primenljivo, uključene u razne HP proizvode. Ovi resursi će vam pomoći da izaberete određene funkcije i proizvode asistivne tehnologije koje najviše odgovaraju vašoj situaciji.

- [HP Elite x3 opcije pristupačnosti \(Windows 10 Mobile\)](http://support.hp.com/us-en/document/c05227029)
- [HP računari opcije pristupačnosti operativnog sistema Windows 7](http://support.hp.com/us-en/document/c03543992)
- [HP računari opcije pristupačnosti operativnog sistema Windows 8](http://support.hp.com/us-en/document/c03672465)
- [HP računari opcije pristupačnosti operativnog sistema Windows 10](http://support.hp.com/us-en/document/c04763942)
- [HP Slate 7 tablet računari omogućavanje funkcija pristupačnosti na vašem HP tablet računaru \(Android](http://support.hp.com/us-en/document/c03678316)  [4.1/Jelly Bean\)](http://support.hp.com/us-en/document/c03678316)
- [HP SlateBook računari omogućavanje funkcija pristupačnosti \(Android 4.3, 4.2/Jelly Bean\)](http://support.hp.com/us-en/document/c03790408)
- [HP Chromebook računari omogućavanje funkcija pristupačnosti na HP Chromebook ili Chromebox](https://support.google.com/chromebook/answer/177893?hl=en&ref_topic=9016892) [računaru \(Chrome OS\)](https://support.google.com/chromebook/answer/177893?hl=en&ref_topic=9016892)
- [HP Shopping periferni uređaji za HP proizvode](http://store.hp.com/us/en/ContentView?eSpotName=Accessories&storeId=10151&langId=-1&catalogId=10051)

Ako vam je potrebna dodatna podrška sa funkcijama pristupačnosti na HP proizvodu, pogledajte [Obraćanje](#page-41-0) podršci [na stranici 36](#page-41-0).

Dodatne veze ka spoljnim partnerima i dobavljačima koji mogu da obezbede dodatnu pomoć:

- <span id="page-39-0"></span>● [Microsoft Accessibility informacije \(Windows 7, Windows 8, Windows 10, Microsoft Office\)](http://www.microsoft.com/enable)
- [Informacije o pristupačnosti Google proizvoda \(Android, Chrome, Google aplikacije\)](https://www.google.com/accessibility/)
- [Asistivne tehnologije sortirane po tipu oštećenja](http://www8.hp.com/us/en/hp-information/accessibility-aging/at-product-impairment.html)
- [Asistivne tehnologije sortirane po tipu proizvoda](http://www8.hp.com/us/en/hp-information/accessibility-aging/at-product-type.html)
- [Dobavljači asistivne tehnologije sa opisima proizvoda](http://www8.hp.com/us/en/hp-information/accessibility-aging/at-product-descriptions.html)
- **[Assistive Technology Industry Association \(ATIA\)](http://www.atia.org/)**

### **Standardi i zakonodavstvo**

#### **Standardi**

Odeljak 508 standarda Federal Acquisition Regulation (FAR) napravila je agencija US Access Board radi primene pristupa informacionim i komunikacionim tehnologijama (ICT) za ljude sa fizičkim, senzornim ili kognitivnim invaliditetom. Standardi sadrže tehničke kriterijume specifične za razne tipove tehnologija, kao i zahteve zasnovane na performansama koji se fokusiraju na funkcionalne mogućnosti obuhvaćenih proizvoda. Specifični kriterijumi obuhvataju softverske aplikacije i operativne sisteme, informacije zasnovane na vebu i aplikacije, računare, telekomunikacione proizvode, video i multimedijske i samostalne zatvorene proizvode.

#### **Zahtev 376 – EN 301 549**

Standard EN 301 549 kreirala je Evropska unija u okviru zahteva 376 kao osnovu za komplet alatki na mreži za javnu nabavku ICT proizvoda. Ovaj standard navodi funkcionalne zahteve pristupačnosti primenjive na ICT proizvode i usluge, zajedno sa opisom procedura testiranja i metodologije procene za svaki zahtev pristupačnosti.

#### **Smernice za pristupačnost veb sadržaja (WCAG)**

Web Content Accessibility Guidelines (WCAG) iz W3C Web Accessibility Initiative (WAI) pomaže veb dizajnerima i projektantima da prave sajtove koji bolje ispunjavaju potrebe ljudi sa invaliditetom ili starosnim ograničenjima. WCAG širi pristupačnost kroz pun opseg veb sadržaja (tekst, slike, audio i video) i veb aplikacija. WCAG se može precizno testirati, lak je za razumevanje i korišćenje i omogućava veb projektantima fleksibilnost u inovacijama. WCAG 2.0 je takođe odobren kao [ISO/IEC 40500:2012](http://www.iso.org/iso/iso_catalogue/catalogue_tc/catalogue_detail.htm?csnumber=58625/).

WCAG specijalno otklanja prepreke za pristup vebu na koje nailaze osobe sa vizuelnim, zvučnim, fizičkim, kognitivnim i neurološkim invaliditetom i stariji korisnici veba sa potrebama pristupačnosti. WCAG 2.0 obezbeđuje karakteristike pristupačnog sadržaja:

- **Pojmljivost** (na primer, primenom teksta za slike, natpisa za audio, prilagodljivosti prezentacije i kontrastom boje)
- **Operativnost** (primenom pristupa tastaturi, kontrasta boja, trajanje vremena unosa, izbegavanje napada i navigacije)
- **Razumljivost** (primenom čitljivosti, predvidljivosti i pomoći pri unosu)
- **Robusnost** (na primer, primenom kompatibilnosti sa asistivnim tehnologijama)

### <span id="page-40-0"></span>**Zakonodavstvo i propisi**

Pristupačnost IT oblasti i informacija postala je oblast od sve veće važnosti u zakonodavstvu. Veze navedene u nastavku pružaju informacije o ključnim zakonima, propisima i standardima.

- **[SAD](http://www8.hp.com/us/en/hp-information/accessibility-aging/legislation-regulation.html#united-states)**
- **[Kanada](http://www8.hp.com/us/en/hp-information/accessibility-aging/legislation-regulation.html#canada)**
- **[Evropa](http://www8.hp.com/us/en/hp-information/accessibility-aging/legislation-regulation.html#europe)**
- [Ujedinjeno Kraljevstvo](http://www8.hp.com/us/en/hp-information/accessibility-aging/legislation-regulation.html#united-kingdom)
- **[Australija](http://www8.hp.com/us/en/hp-information/accessibility-aging/legislation-regulation.html#australia)**
- [Širom sveta](http://www8.hp.com/us/en/hp-information/accessibility-aging/legislation-regulation.html#worldwide)

### **Korisni resursi i veze za pristupačnost**

Sledeće organizacije mogu da budu dobri resursi za informacije o invaliditetu i starosnim ograničenjima.

**WAPOMENA:** Ovo nije potpuna lista. Ove organizacije su navedene samo u informativne svrhe. HP ne preuzima nikakvu odgovornost za informacije ili kontakte na koje možete naići na internetu. Spisak na ovoj stranici ne podrazumeva preporuku kompanije HP.

#### **Organizacije**

- American Association of People with Disabilities (AAPD)
- Association of Assistive Technology Act Programs (ATAP)
- **Hearing Loss Association of America (HLAA)**
- Information Technology Technical Assistance and Training Center (ITTATC)
- **Lighthouse International**
- Nacionalna asocijacija gluvih
- Nacionalna federacija slepih osoba
- Rehabilitation Engineering & Assistive Technology Society of North America (RESNA)
- Telecommunications for the Deaf and Hard of Hearing, Inc. (TDI)
- W3C Web Accessibility Initiative (WAI)

#### **Obrazovne institucije**

- California State University, Northridge, Center on Disabilities (CSUN)
- Univerzitet Viskonsin Medison, centar za praćenje
- Univerzitet u Minesoti program prilagođavanja računara

#### **Drugi resursi za osobe sa invaliditetom**

- ADA (Americans with Disabilities Act) program tehničke pomoći
- **ILO Global Business and Disability network**
- **EnableMart**
- <span id="page-41-0"></span>**European Disability Forum**
- **Job Accommodation Network**
- **Microsoft Enable**

#### **HP veze**

[Naš veb obrazac za kontakt](https://h41268.www4.hp.com/live/index.aspx?qid=11387) [HP vodič za udobnost i bezbednost](http://www8.hp.com/us/en/hp-information/ergo/index.html)

[Prodaje u HP javnom sektoru](https://government.hp.com/)

# **Obraćanje podršci**

**WAPOMENA:** Podrška je samo na engleskom jeziku.

- Korisnici koji su gluvi ili imaju oštećenje sluha i imaju pitanja o tehničkoj podršci ili pristupačnosti HP proizvoda:
	- Koristite TRS/VRS/WebCapTel da biste pozvali (877) 656-7058 od ponedeljka do petka, od 06:00 do 21:00 po planinskom standardnom vremenu.
- Korisnici sa drugim invaliditetima ili sa starosnim ograničenjima koji imaju pitanja o tehničkoj podršci ili pristupačnosti HP proizvoda mogu da odaberu neku od sledećih opcija:
	- Pozovite (888) 259-5707 od ponedeljka do petka, od 06:00 do 21:00 po planinskom standardnom vremenu.
	- Popunite [kontakt obrazac za osobe sa invaliditetom ili starosnim ograničenjima.](https://h41268.www4.hp.com/live/index.aspx?qid=11387)